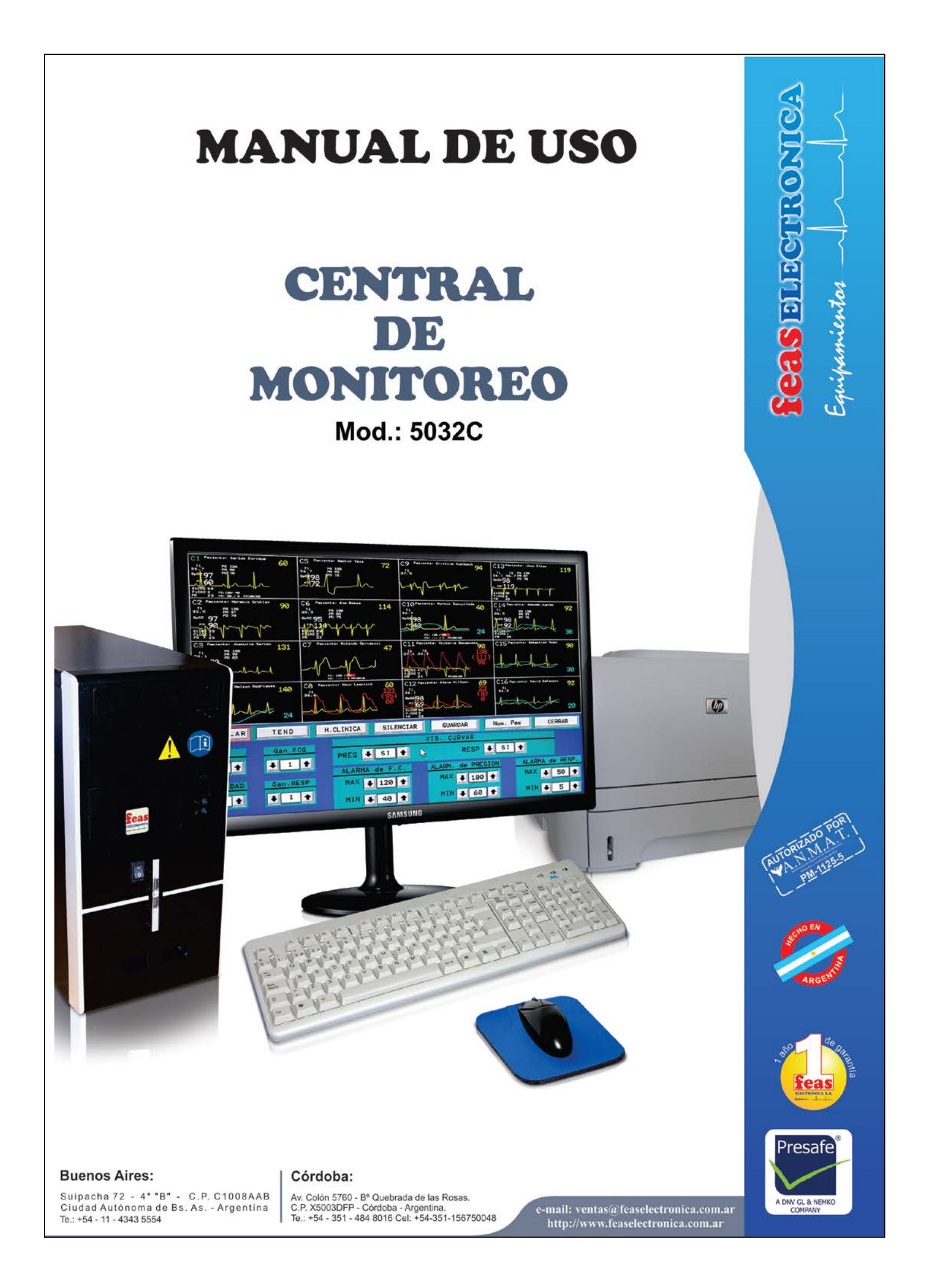

l

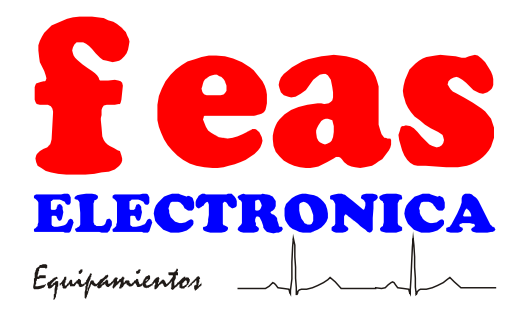

# **MANUAL DE USO**

CENTRAL DE MONITOREO modelo 5032C

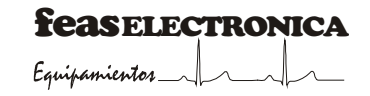

#### **RESPONSABILIDAD POR LA DOCUMENTACIÓN**

Es responsabilidad de nuestros clientes el asegurar que todas las personas apropiadas dentro de su organización, tienen acceso a esta información, incluyendo la información general de seguridad, provista en la sección "NOTAS Y ADVERTENCIAS".

#### **HISTORIAL DE VERSIONES**

Este Manual de Uso versión 1.21 (código 1913/0 - MANUAL DE USO CENTRAL DE MONITOREO COLOR) describe a la Central de Monitoreo modelo 5032C con versión de Software 851.1. La versión de software se muestra en la pantalla en el área de información. Fecha de Edición: 2016/10/19.

**FABRICANTE**

l

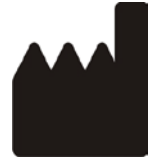

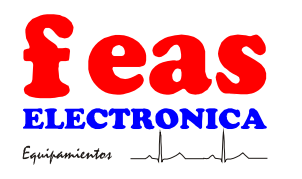

Av. Colón 5756/60 – C.P.X5003DFP – Bº Quebrada de las Rosas – CÓRDOBA – REPÚBLICA ARGENTINA. TEL: +54 351 484 8016 – FAX: +54 351 485 0750. E-mail: *soporte@feaselectronica.com.ar* Web: *www.feaselectronica.com.ar*

DT: Ing. Jorge F. Feas - PM: 12341991. Autorizado por la A.N.M.A.T. PM-1125-15. Venta Exclusiva a profesionales e instituciones sanitarias.

# **TABLA DE CONTENIDO**

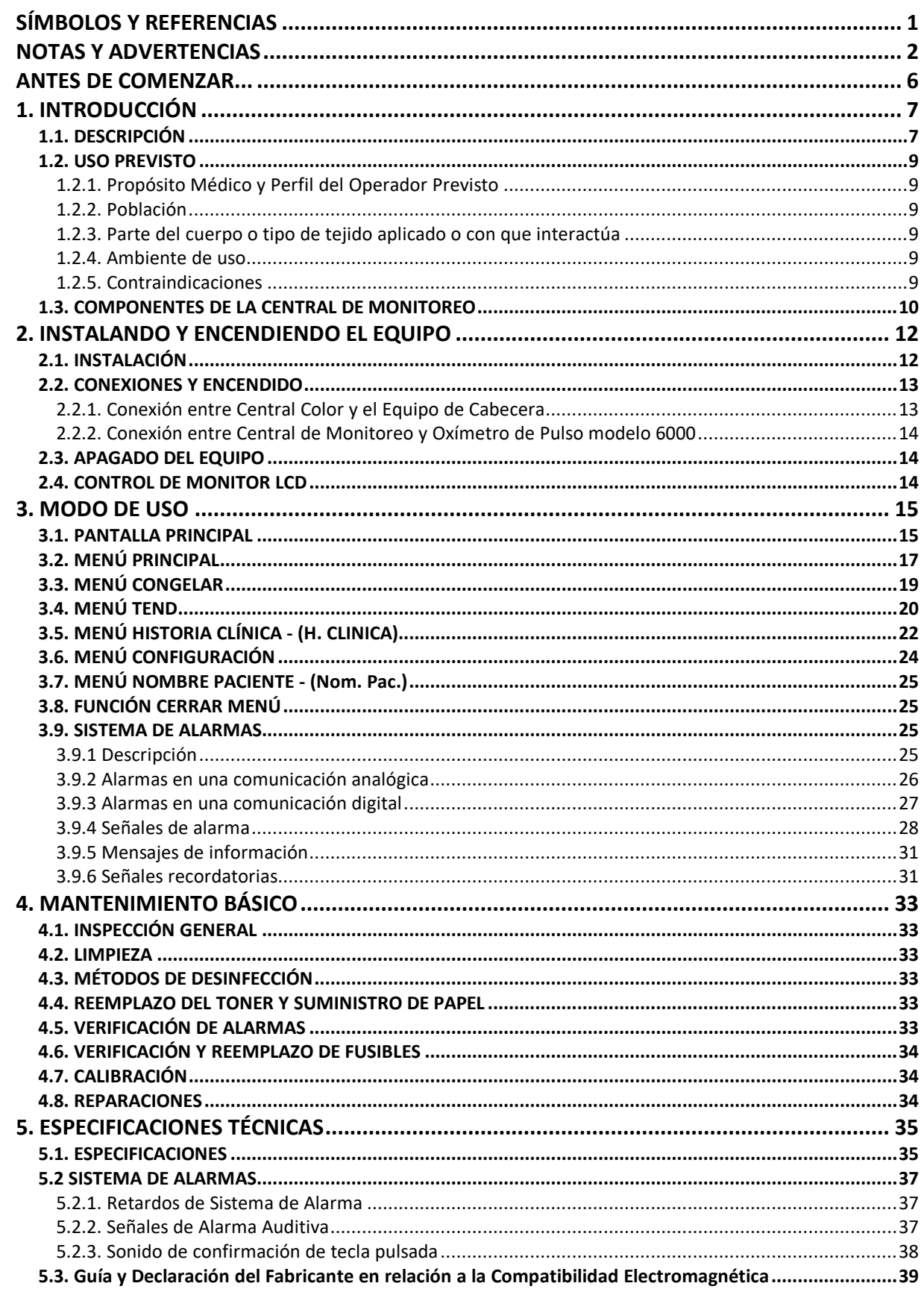

l

# **PÁGINA EN BLANCO A PROPÓSITO**

# **SÍMBOLOS Y REFERENCIAS**

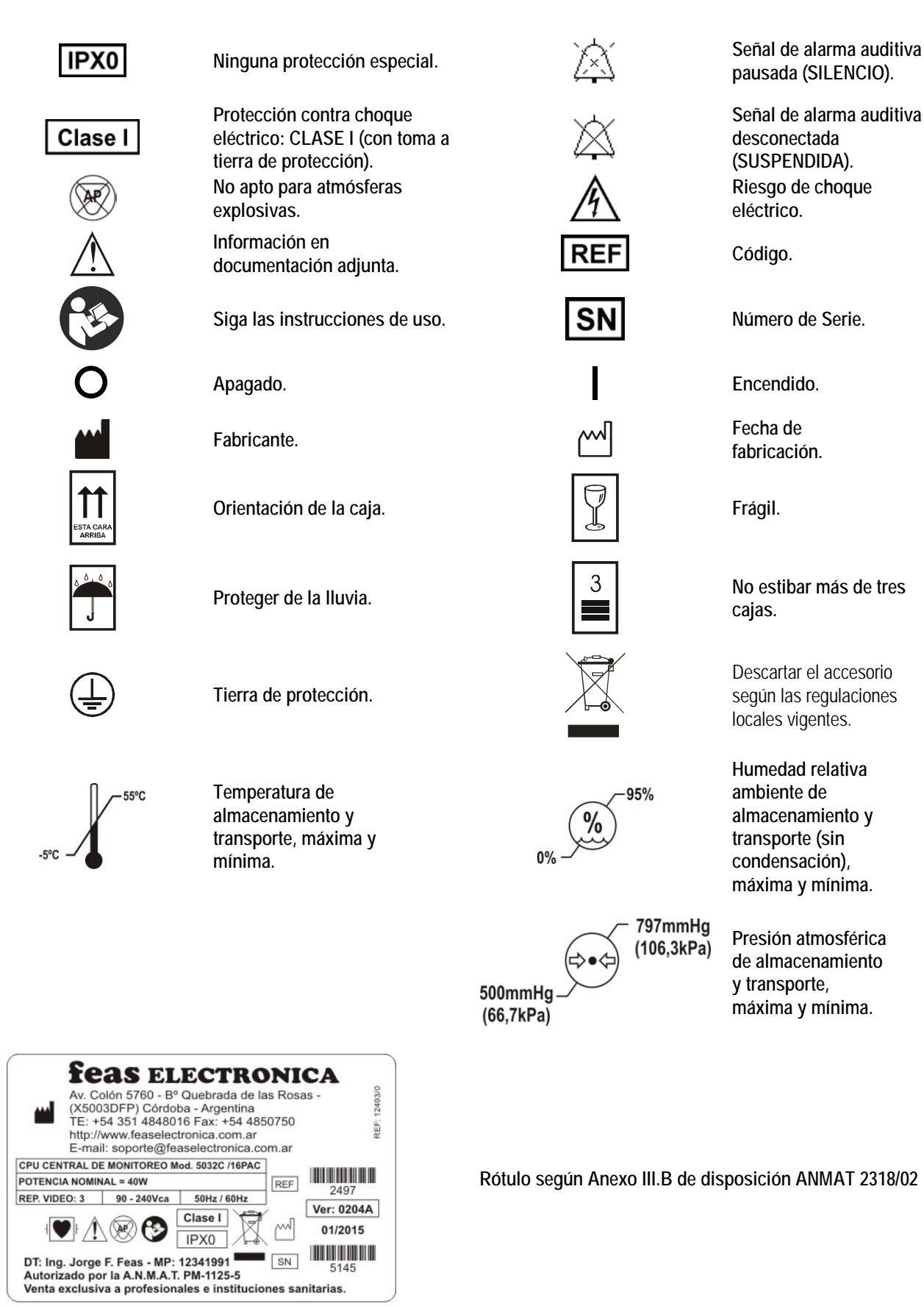

Para ver los símbolos del monitor LCD y de la impresora remitirse a sus respectivos manuales de uso.

# **NOTAS Y ADVERTENCIAS**

**¡ADVERTENCIAS!** Las siguientes son descripciones de peligros generales y usos NO seguros de la **CENTRAL DE MONITOREO**, los cuales pueden resultar en la muerte o daños severos al paciente, en daños al operador, y/o daños al equipo.

- **¡ATENCIÓN!** PACIENTES CON MARCAPASO: en el modo de comunicación analógico el cardiotacómetro puede continuar contando los pulsos del marcapaso aun cuando el corazón se detenga u ocurra una arritmia. En el modo de comunicación digital el rechazo de los pulsos del marcapasos depende del cardiotacómetro del monitor de cabecera de cama. Mantenga a los pacientes con marcapaso bajo estrecha vigilancia.
- Debe leer este Manual antes de comenzar la instalación y uso.
- RIESGO DE INCENDIO Y/O EXPLOSIÓN: No use este equipo en presencia de gases inflamables (anestésicos, oxígeno, etc.).
- Este equipo está pensado para el uso por parte de las personas entrenadas en el cuidado profesional de la salud.
- Antes de conectar cualquier otro equipo a la Central de Monitoreo, verifique que dicho equipo cumple con las normas de seguridad vigente.
- Todas las combinaciones de equipos médicos con equipos no médicos deben cumplir con la corriente de fuga total especificada en la IEC 60601-1:2005 e IEC 60601-1:2005/Corr.1:2006, Cláusula 16: No debe exceder de 5mA.
- Cuando se combinan instrumentos, la sumatoria de las corrientes de fuga pueden ser peligrosas tanto para el paciente como para el operador. Si no se puede determinar las corrientes de fuga de cada equipo de las especificaciones de cada uno de ellos, personal técnico deberá realizar mediciones para asegurar una instalación conforme a los requisitos de la IEC 60601-1:2005 e IEC 60601- 1:2005/Corr.1:2006, Cláusula 16. En cualquier caso, el usuario deberá consultar a los fabricantes para asegurar que la sumatoria de corrientes de fuga no pondrán en peligro la seguridad del paciente.
- El EQUIPO está previsto para ser instalado en salas Grupo 2 según IEC 60364-7-710 (en Argentina: AEA 90364-7-710). El uso en otro tipo de instalaciones, no es recomendado.
- Si el usuario de la Central de Monitoreo Color modelo 5032C-16Pac de feas ELECTRONICA requiere un funcionamiento continuo durante las interrupciones de alimentación, se recomienda que la Central de Monitoreo Color modelo 5032C-16Pac de feas ELECTRONICA se conecte a la Alimentación de emergencia de una sala de Grupo de Aplicación 2b, No Aislada, con un tiempo de conmutación menor a 0,5s, según IEC 60364-7-710 Cl. 710.6.4.4 (en Argentina: AEA 90364-7-710 cl.710.6.4.4).
- E La instalación debe ser realizada por personal calificado y autorizado por **feas ELECTRONICA** a realizar dicha instalación, y cumpliendo con la normativa IEC 62353:2014, Cl. 4.2 ENSAYOS ANTES DE LA PUESTA EN SERVICIO, DESPUÉS DE MODIFICACIONES Y DESPUÉS DE REPARACIÓN.
- No permita el derramamiento de agua u otro líquido sobre el equipo. Desconecte el cable de alimentación antes de limpiar o desinfectar el equipo.
- $\triangleright$  No utilice el equipo bajo la lluvia o con los accesorios mojados.
- $\triangleright$  No use este equipo si existen dudas sobre la integridad de alguno de los cables del equipo. Revise periódicamente los cables (previa desconexión de los mismos) para verificar su integridad, prestando especial atención a los puntos del cable cercanos a los conectores. En caso de encontrar alguna irregularidad, solicite la provisión de un repuesto a nuestro Servicio de Atención al Cliente.
- > No tire el enchufe del cordón ni toque el enchufe con las manos mojadas.
- No doble excesivamente el enchufe ni el cordón, tampoco coloque objetos pesados sobre él, esto podría ocasionar daños.
- Si se interrumpiera la alimentación del equipo, al retornar la energía el mismo arrancará, según el tipo de comunicación seleccionada, de la siguiente forma:
	- Analógica: Con los valores de la ultima configuración guardada y últimos límites seleccionados por el usuario.
	- Analógica-Digital y Full Digital: Con los valores de cada monitor de cabecera de cama, vigentes al momento en que se establece la primera comunicación después del encendido.
- No esterilice este equipo en Autoclave u Óxido de Etileno. No sumerja ninguna parte este equipo en agua u otros líquidos.
- RIESGO DE CHOQUE ELÉCTRICO si quita la tapa del equipo. No quite la tapa del equipo. Solicite la asistencia de personal calificado y autorizado.
- Nunca introduzca elementos metálicos en las aberturas del equipo.
- No asiente objetos pesados sobre la CPU, teclado, mouse, pantalla e impresora.
- No use o no almacene sustancias inflamables cerca del monitor.
- No modificar este equipo sin autorización del fabricante.

 Si se modifica este equipo, se deben realizar inspecciones y ensayos adecuados para garantizar el uso seguro continuado del equipo.

¡CUIDADO! Las siguientes son descripciones generales de precauciones y usos NO seguros que pueden causar lesiones leves, daños al equipo o funcionamiento errático del equipo.

- $\triangleright$  No conecte este equipo a un toma corriente controlado por una llave de corte.
- En caso de rotura de los fusibles, reemplácelos por otros del mismo tipo y valor. Si la rotura se repite, comuníquese con nuestro Servicio de Atención al Cliente.
- Este equipo posee fusibles de línea tanto en el polo neutro como en la fase (vivo).
- No utilice este equipo si tiene dudas sobre la integridad de la conexión a tierra, ya sea del cable o de la instalación del edificio.
- $\triangleright$  No utilice este equipo si la instalación del edificio no posee una toma a tierra.<br>  $\triangleright$  No utilice adaptadores ni reemplace los cables originales del equipo. Si la fi
- No utilice adaptadores ni reemplace los cables originales del equipo. Si la ficha no coincide con la de su instalación, comuníquese con nuestro Servicio de Atención al Cliente para la provisión de un cable adecuado.
- No reemplace partes del equipo sin el asesoramiento de nuestro servicio técnico. Use únicamente los accesorios provistos para este equipo.
- $\triangleright$  El uso de accesorios no previstos para este equipo puede aumentar las Emisiones electromagnéticas y/o disminuir la inmunidad a las perturbaciones electromagnéticas.
- En caso de descartar el equipo o alguno de sus accesorios, al final de su vida útil, hágalo según las regulaciones, normativas o leyes vigentes.
- Si algún valor mostrado en la pantalla de la Central de Monitoreo es anormal o dudoso, en primer lugar se debe determinar los signos vitales del paciente por medios alternativos y luego verificar que la Central del Monitoreo, o el monitor de cabecera correspondiente.
- La funcionalidad Historia Clínica propia del equipo no debe considerarse como un reemplazo de la historia clínica de la institución si no una herramienta para editar e imprimir un reporte para adjuntar a la historia clínica del paciente.
- La descripción técnica de la Central de Monitoreo, con todos los datos que son esenciales para el funcionamiento, transporte y almacenamiento seguros, y las medidas o condiciones necesarias para la instalación del EQUIPO ME, y la preparación para su uso se encuentran en el Manual de Servicio de la Central de Monitoreo.

**¡ADVERTENCIA!** La vida útil del equipo es de 5 años a partir de la fecha de compra, pasado este plazo, descarte el equipo y sus accesorios siguiendo las regulaciones locales vigentes.

Con el fin de salvaguardar el medio ambiente, puede enviar el equipo a feas ELECTRONICA para su descarte.

#### **Mensajes de alarmas técnicas**

Los siguientes mensajes de texto se visualizan en pantalla como señales de alarmas técnicas generadas ante una condición de alarma detectada en la propia Central de Monitoreo:

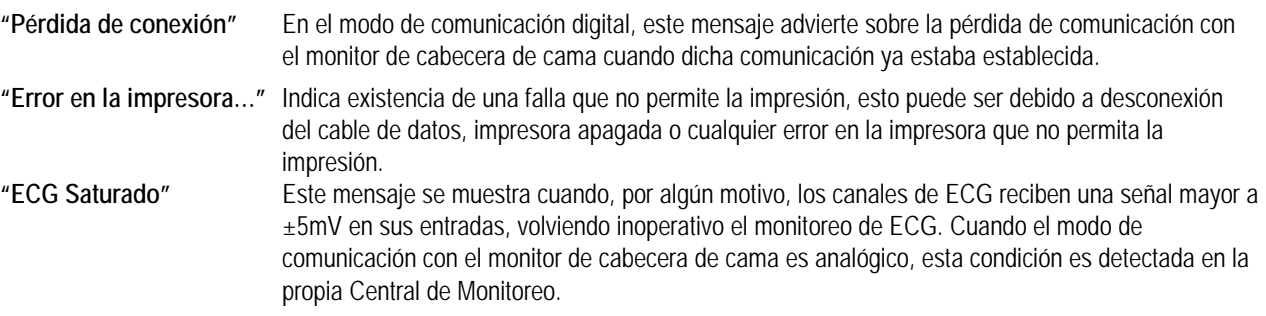

En el modo de comunicación digital, una condición de alarma técnica en alguno de los Monitores de Paciente de cabecera de cama, siempre que estos sean Monitores Multipar modelo LCD de la marca feas ELECTRONICA, y dependiendo de la configuración de módulos opcionales que estos tengan, pueden visualizarse en forma cíclica, es decir uno después del otro, los siguientes mensajes:

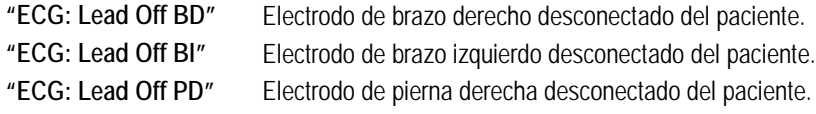

# **MANUAL DE USO** CENTRAL DE MONITOREO Modelo 5032C

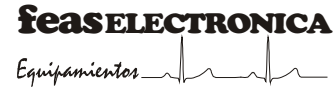

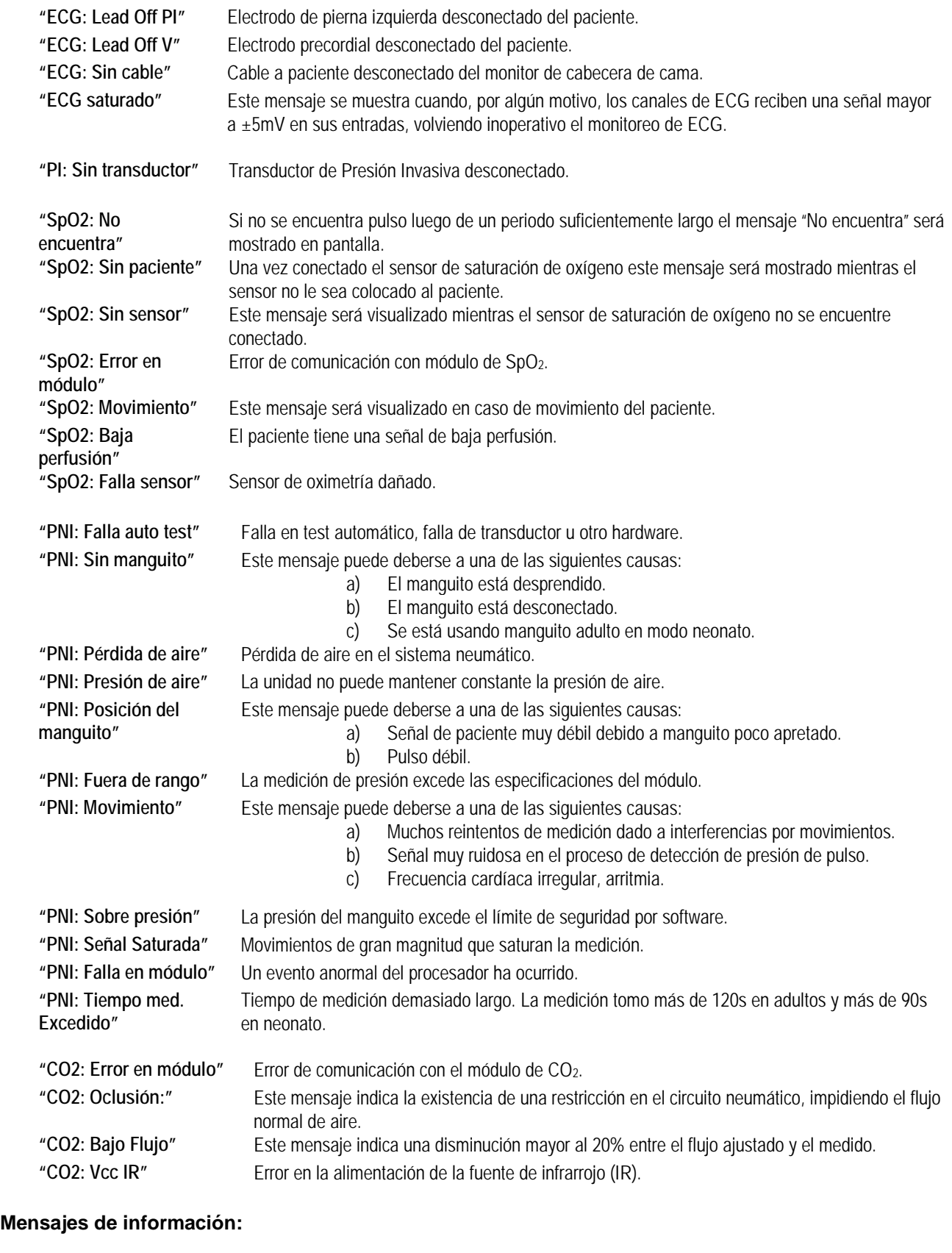

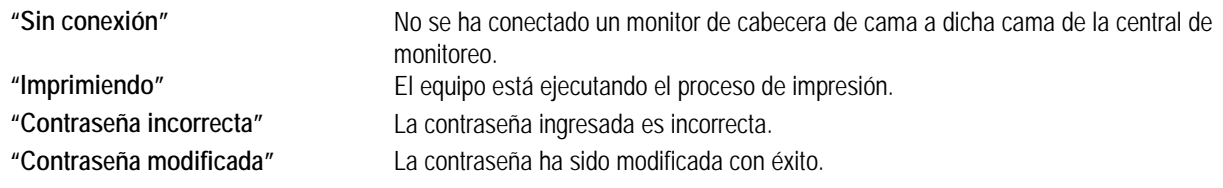

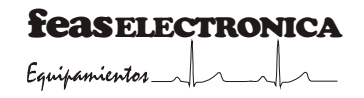

**"Error en confirmación"** No se ha ingresado la misma contraseña en la confirmación de cambio de contraseña.

**"Tendencias del paciente de C1 borradas"**

**"No hay texto para imprimir! Cargue o comience una nueva historia clínica primero"**

**"Advertencia: se dispone a eliminar el archivo: [nombre de archivo]"**

correctamente. Se está intentando imprimir una historia clínica que no contiene texto.

El archivo de tendencias de la cama seleccionada (C1 en este ejemplo) ha sido borrado

Advierte sobre la eliminación de un archivo de historia clínica.

#### **Señales recordatorias:**

**SILENCIO Indica que señal de alarma auditiva se encuentra pausada dentro** del periodo de los 120s.

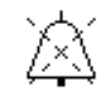

**SUSPENDIDAS** Indica que la señal de alarma auditiva de prioridad alta o media se encuentra desconectada indefinidamente, hasta que se desactive la función SUSPENDER. La prioridad de la alarma cuya señal auditiva se encuentra suspendida se indica a la derecha del símbolo con la leyenda "Prioridad alta" y/o "Prioridad media".

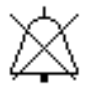

# **ANTES DE COMENZAR...**

El equipo **CENTRAL DE MONITOREO** se alimenta con una tensión de 90Vca - 240Vca, 50/60Hz, según se indica en la etiqueta del panel posterior mostrada en la siguiente figura:

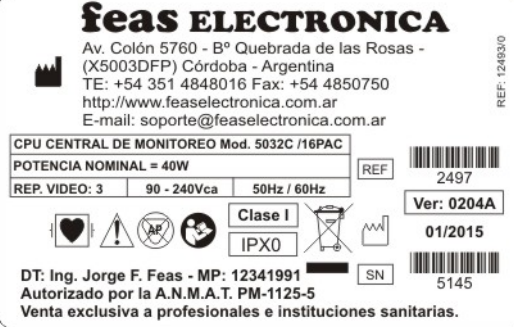

### **Etiqueta de fondo de CPU Central de Monitoreo.**

Los consumos de las partes que componen la Central de Monitoreo se definen en la siguiente etiqueta:

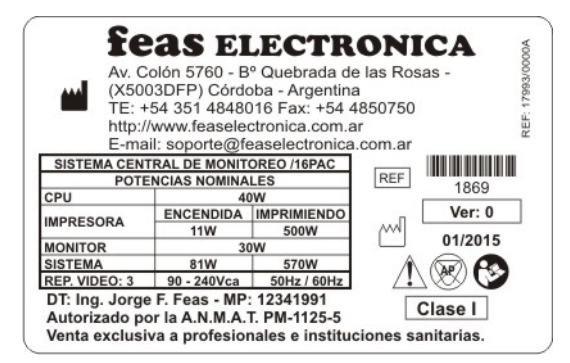

**Etiqueta de Sistema Central de Monitoreo.**

# **1. INTRODUCCIÓN**

#### **1.1. DESCRIPCIÓN**

La **CENTRAL DE MONITOREO** feas ELECTRONICA es un sistema de monitoreo de pacientes, centralizado, compuesto por una Unidad Central de Proceso (CPU) con el software CENTRALC, un monitor color LCD, un teclado, un mouse, una impresora y el cableado necesario para la comunicación con los dispositivos de cabecera de cama. La Central de Monitoreo permite supervisar hasta 16 pacientes, a través de la conexión con monitores de cabecera de cama. Los monitores soportados incluyen, pero no se limitan a, los siguientes dispositivos: Monitor de Paciente Multipar LCD, Monitor Desfibrilador 3850B y Monitores de signos vitales de la marca feas ELECTRONICA.

La conexión entre Monitor de cabecera de cama y Central de Monitoreo permite una comunicación la cual puede ser:

Analógica: en este caso la Central puede monitorear tres señales analógicas, electrocardiograma, presión sanguínea invasiva y respiratoria, provenientes de cualquier equipo cuya salida analógica cumpla con las especificaciones descriptas en el apartado **"ESPECIFICACIONES TÉCNICAS"**. La Central de Monitoreo mide la Frecuencia Cardíaca, las Presiones Sistólica, Diastólica y Media, y la Frecuencia Respiratoria, además de detectar condiciones de alarma y generar las señales de alarma correspondientes.

Digital: este tipo de comunicación es utilizado para conectar a la Central equipos de la marca feas ELECTRONICA, como el monitor de paciente MULTIPAR LCD, o los monitores de signos vitales como Oxímetro de Pulso modelo 6000 o Monitor de CO2 modelo 9000. En este caso existe una comunicación analógica a través de la cual la central monitorea las curvas de electrocardiograma, presión sanguínea invasiva y respiratoria, mientras que a través de la comunicación digital recibe los parámetros fisiológicos medidos en el equipo de cabecera y, los límites y estado de alarmas fisiológicas, además del estado de alarmas técnicas del equipo de cabecera de cama.

Full Digital: éste modo de comunicación es utilizado sólo para conectar el monitor de paciente MULTIPAR LCD de la marca feas ELECTRONICA. En este modo de comunicación la Central recibe del equipo de cabecera, mediante una comunicación digital, las curvas de electrocardiograma, presión sanguínea invasiva y respiratoria, además de los parámetros fisiológicos: Frecuencia Cardíaca, Presiones Sistólica, Diastólica y Media, Frecuencia Respiratoria, Temperatura (hasta 2 canales), SpO<sub>2</sub>, Frecuencia de Pulso, EtCO<sub>2</sub>, FiCO<sub>2</sub>, Frecuencia Respiratoria, Presiones No Invasivas (Sistólica, Diastólica y Media), siempre que el monitor de cabecera cuente con dichos parámetros y posea comunicación digital con la Central de Monitoreo. También recibe la configuración y estado de alarmas fisiológicas y el estado de alarmas técnicas generadas por el monitor de cabecera de cama. El control y configuración de la Central de Monitoreo se realiza a través de un teclado y de un mouse, accesorios mostrados en el apartado **"Componentes de la Central de Monitoreo"**.

Las siguientes imágenes muestran las partes que componen a la Central de Monitoreo modelo 5032C, una vista del panel frontal y del panel posterior:

**1-** Encendido/Apagado de CPU.

**2-** Encendido/ Apagado del Monitor.

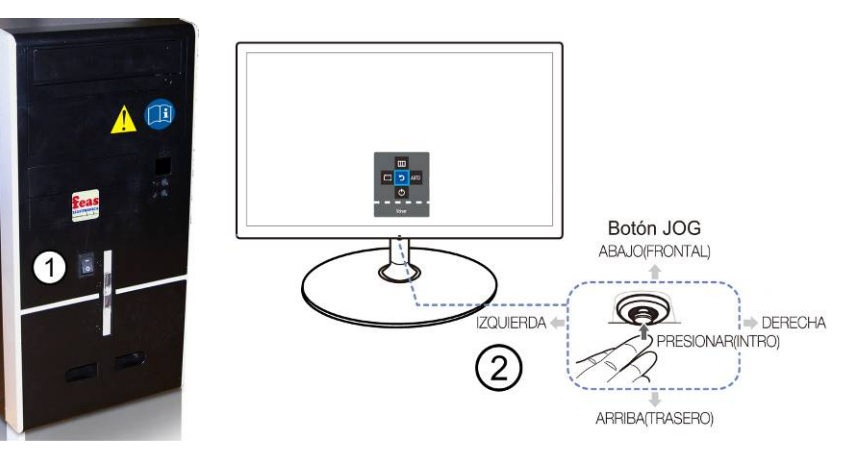

**3-** Alimentación del Monitor. **4-** Monitor Remoto.

- **5-** A Línea de Alimentación.
- **6-** Conexión a Monitores de Cabecera de Cama 1 a 16.
- **7-** A Impresora.
- **8-** A Monitor.
- **9-** Control de Volumen de Alarmas.
- **10-** Teclado y mouse
- **11-** Conector de Video a CPU.

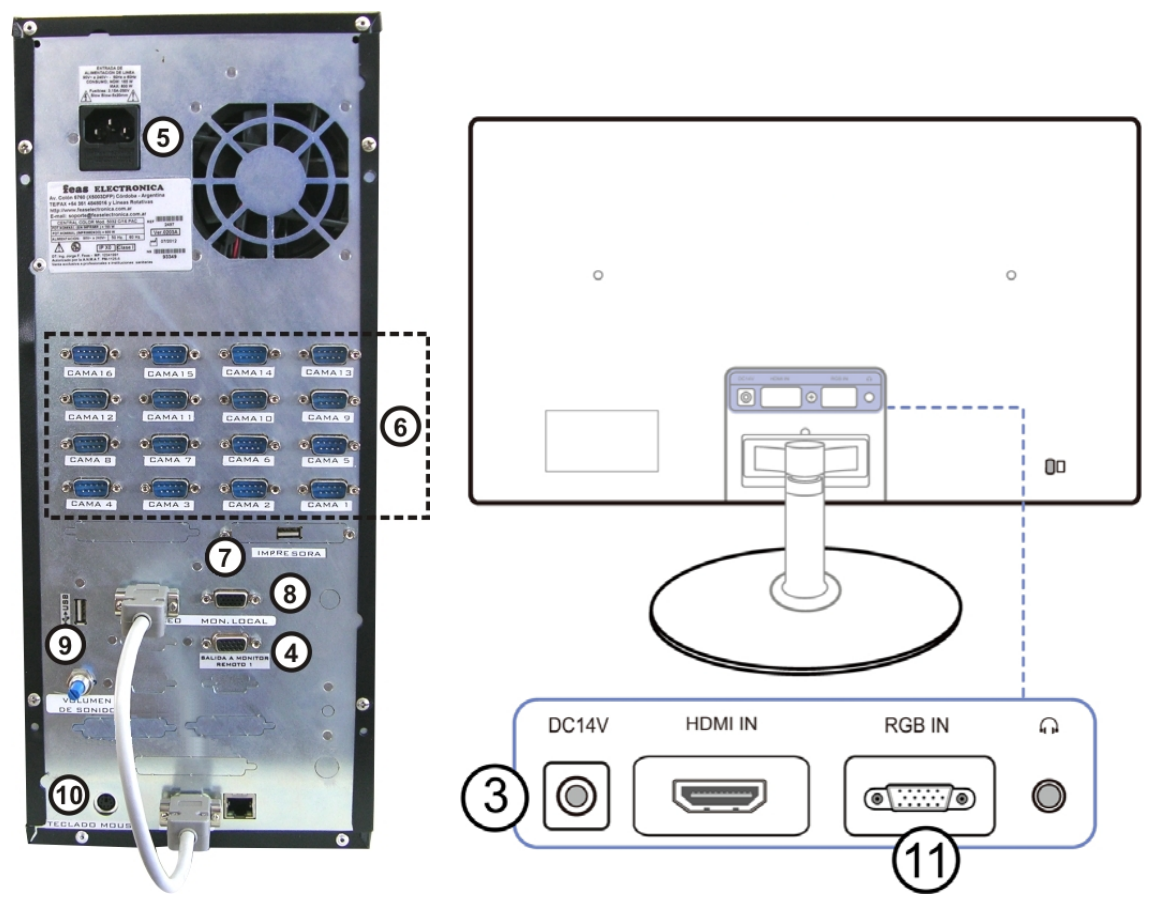

Funciones de la Central de Monitoreo:

- Brinda supervisión simultánea de electrocardiograma con indicación de frecuencia cardíaca, curva respiratoria con indicación de frecuencia respiratoria y curva de presión invasiva, con indicación de valores de presiones sistólica, diastólica y media de hasta 16 pacientes diferentes.
- $\checkmark$  Provee alarmas fisiológicas y técnicas mediante señales visuales y auditivas.
- $\checkmark$  Ideal para uso en terapias intensivas y unidades coronarias.
- $\checkmark$  Opción de congelamiento de curvas exhibidas en pantalla.
- Tendencia de hasta 72hs para cada paciente, de Frecuencia Cardíaca, Frecuencia Respiratoria, Presión Invasiva (Sistólica, Diastólica y Media), Temperatura T<sub>1</sub>, Temperatura T<sub>2</sub>, SpO<sub>2</sub>, EtCO<sub>2</sub>, FiCO<sub>2</sub>, y Presión No Invasiva (Sistólica, Diastólica y Media). Visualización e impresión de 72hs, las últimas 48, 24 u 8 horas o la última hora.
- $\checkmark$  Permite editar, archivar e imprimir historias clínicas.
- Selección de ganancias de curvas de ECG y RESPIRATORIA.
- $\checkmark$  Auto escala de curva de Presión Invasiva.
- Configuración de alarmas cuando la comunicación es con un equipo de cabecera de cama que tiene solo salida analógica.
- Selección de velocidad de barrido de curvas.
- $\checkmark$  Edición de nombre de paciente para cada cama.

# **1.2. USO PREVISTO**

#### **1.2.1. Propósito Médico y Perfil del Operador Previsto**

El uso previsto de la Central de Monitoreo Color modelo 5032C-4PAC/8PAC/12PAC/16PAC es el de llevar a cabo la supervisión centralizada de información de signos vitales de múltiples pacientes, neonatales, pediátricos o adultos; obtenidos desde monitores de cabecera de cama en hospitales o instituciones médicas. El dispositivo está diseñado para su uso por médicos clínicos calificados o enfermeros bien entrenados en los lugares especificados. Cualquier persona no autorizada o sin entrenamiento no debe realizar ninguna operación sobre el mismo. La Central de Monitoreo Color modelo 5032C-4PAC/8PAC/12PAC/16PAC debe ser usada por personal médico entrenado en el funcionamiento del equipo y en procesos de monitoreo de signos vitales. También puede ser usado por personal paramédico o de enfermería bajo la supervisión directa y orden de un médico.

Las curvas, los parámetros fisiológicos y las señales de alarmas que se muestran en la pantalla de la Central de Monitoreo son para referencia del médico solamente y no se pueden utilizar directamente como la base para el tratamiento clínico.

#### **1.2.2. Población**

Está previsto ser usado para la supervisión de pacientes neonatos, pediátricos, adultos y adultos mayores. No está diseñada para conectar a los pacientes directamente.

#### **1.2.3. Parte del cuerpo o tipo de tejido aplicado o con que interactúa**

La Central de Monitoreo Color modelo5032C-4PAC/8PAC/12PAC/16PAC NO ESTÁ PREVISTA para ser usada directamente en contacto con el cuerpo del paciente.

#### **1.2.4. Ambiente de uso**

La Central de Monitoreo Color modelo 5032C-4PAC/8PAC/12PAC/16PAC está prevista para ser usada en Unidades de Cuidados Intensivos, sala de enfermería y/o médicos de Terapias Intensivas, Unidades Coronarias, sala de control de Quirófanos, salas de Emergencias. Está diseñada para ser instalada y utilizada en un lugar fijo, no portátil. No es para uso en el hogar. Este equipo tiene grado de protección contra el ingreso de líquidos IPX0 (según norma EN-20324), por lo que sólo debe utilizarse en un ambiente cerrado.

#### **1.2.5. Contraindicaciones**

No hay contraindicaciones para la Central de Monitoreo.

# **1.3. COMPONENTES DE LA CENTRAL DE MONITOREO**

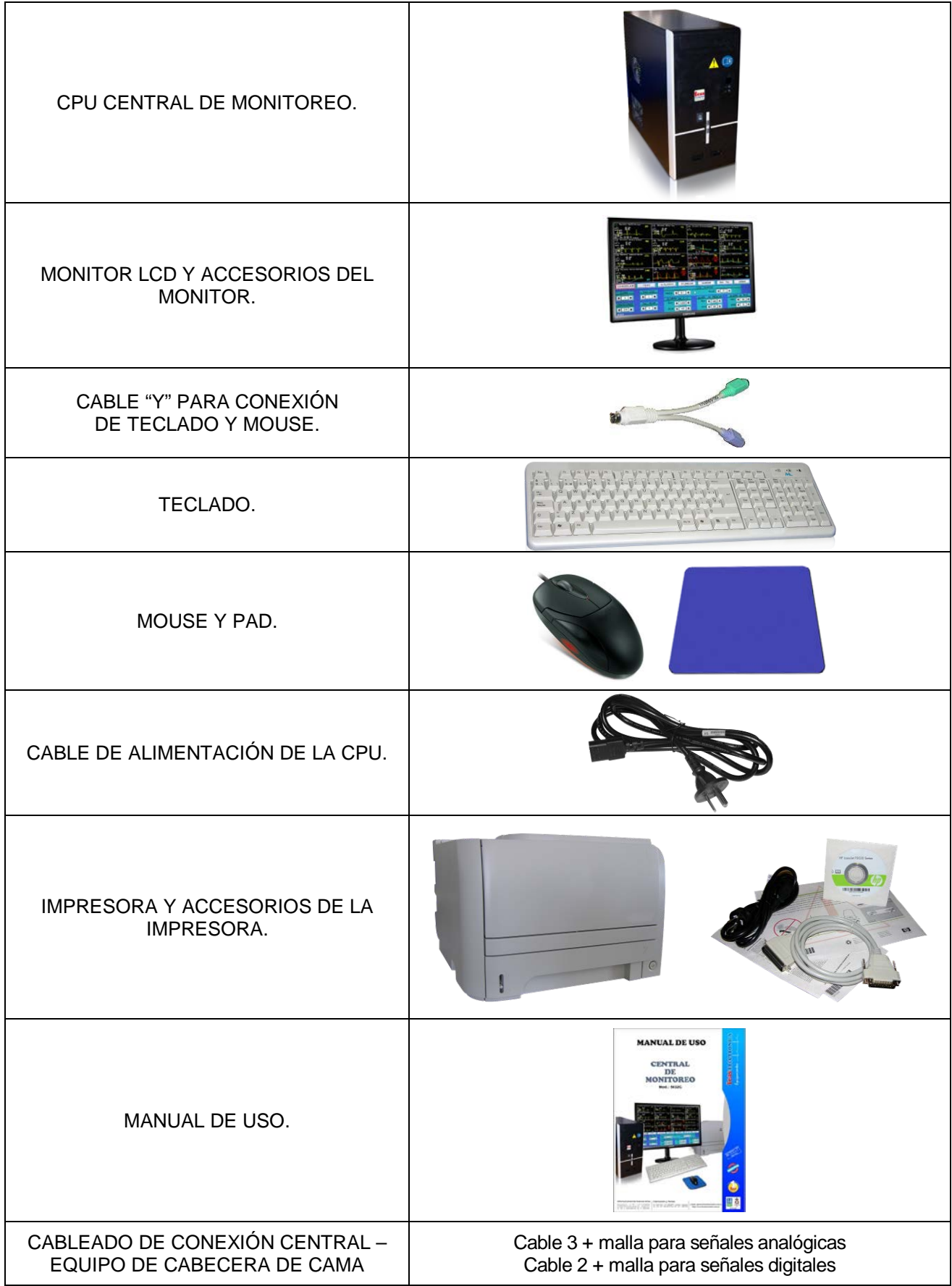

**NOTA:** Las fotos de los accesorios son a modo ilustrativo.

# **2. INSTALANDO Y ENCENDIENDO EL EQUIPO**

#### ¡ADVERTENCIA!

- Nunca use este equipo en presencia de gases anestésicos inflamables. Riesgo de explosión.
- Este equipo está pensado para el uso por parte de las personas entrenadas en el cuidado profesional de la salud.
- Antes de conectar cualquier otro equipo a la Central de Monitoreo, verifique que dicho equipo cumple con las normas de seguridad vigente.
- Todas las combinaciones de equipos médicos con equipos no médicos deben cumplir con la corriente de fuga total especificada en la IEC 60601-1:2005 e IEC 60601-1:2005/Corr.1:2006, Cláusula 16: No debe exceder de 5mA.
- $\triangleright$  Cuando se combinan instrumentos, la sumatoria de las corrientes de fuga pueden ser peligrosas tanto para el paciente como para el operador. Si no se puede determinar las corrientes de fuga de cada equipo de las especificaciones de cada uno de ellos, personal técnico deberá realizar mediciones para asegurar una instalación conforme a los requisitos de la IEC 60601-1:2005 e IEC 60601-1:2005/Corr.1:2006, Cláusula 16. En cualquier caso, el usuario deberá consultar a los fabricantes para asegurar que la sumatoria de corrientes de fuga no pondrán en peligro la seguridad del paciente.
- El EQUIPO está previsto para ser instalado en salas Grupo 2 según IEC 60364-7-710 (en Argentina: AEA 90364-7-710). El uso en otro tipo de instalaciones, no es recomendado.
- Si el usuario de la Central de Monitoreo Color modelo 5032C-16Pac de feas ELECTRONICA requiere un funcionamiento continuo durante las interrupciones de alimentación, se recomienda que la Central de Monitoreo Color modelo 5032C-16Pac de feas ELECTRONICA se conecte a la Alimentación de emergencia de una sala de Grupo de Aplicación 2b, No Aislada, con un tiempo de conmutación menor a 0,5s, según IEC 60364-7-710 Cl. 710.6.4.4 (en Argentina: AEA 90364-7-710 cl.710.6.4.4).
- $\triangleright$  La instalación debe ser realizada por personal calificado y autorizado por **feas ELECTRONICA** a realizar dicha instalación, y cumpliendo con la normativa IEC 62353:2014, Cl. 4.2 ENSAYOS ANTES DE LA PUESTA EN SERVICIO, DESPUÉS DE MODIFICACIONES Y DESPUÉS DE REPARACIÓN.

¡CUIDADO! Evite instalar el equipo en lugares donde se puedan derramar líquidos sobre él. Evite la exposición directa a rociaduras, espray o aire viciado de nebulizadores o humidificadores.

¡CUIDADO! Evite instalar este equipo en aquellos lugares donde el sol incida directamente.

¡CUIDADO! Evite instalar este equipo en las proximidades de calefactores o humidificadores.

# **2.1. INSTALACIÓN**

Asegúrese que la distancia desde el equipo hasta la pared sea de 5cm o más, para lograr una adecuada ventilación.

Si el equipo se instala en un cubículo cuyas paredes rodean al equipo, debe asegurarse que la distancia entre el equipo y cualquiera de las paredes sea de 10cm o más.

El equipo deberá estar apoyado sobre una superficie plana capaz de soportar 2 veces el peso del mismo, con un ángulo no mayor a 10° de inclinación. La empresa garantiza que el equipo funcionará correctamente y cumplirá con todas sus especificaciones, sólo si es instalado correctamente, tal cual se describe en este Manual de Uso.

La instalación debe ser realizada por personal calificado y autorizado por feas ELECTRONICA a realizar dicha instalación.

# **2.2. CONEXIONES Y ENCENDIDO**

#### **2.2.1. Conexión entre Central Color y el Equipo de Cabecera**

La explicación dada en este punto está referida a las figuras (PANEL FRONTAL y PANEL POSTERIOR) en la sección **"INTRODUCCIÓN"**.

- 1) Conecte la CPU (Unidad Central de Procesamiento) a la toma de 220Vca mediante el cable de alimentación de la CPU.
- 2) Conecte la alimentación del monitor a la toma de 220Vca mediante el cable de alimentación del monitor.
- 3) Conecte el cable de video del monitor a la CPU en la ficha indicada como "A MONITOR" en el panel posterior.
- 4) Conecte el cable "Y" para conexión del teclado y mouse en el lugar indicado como "TECLADO/MOUSE".
- 5) Conecte el MOUSE al conector verde del cable "Y" y el teclado al conector morado del mismo cable.
- 6) Conecte la alimentación de la impresora a una toma de 220Vca y conecte el cable de impresora en la ficha indicada como "IMPRESORA" en el panel posterior de la CPU.
- 7) Conecte los cables de señales de pacientes, que provienen de los equipos de cabecera de cama, a los lugares indicados como "CAMA1", "CAMA2", etcétera.

#### **Descripción de un conector de entrada de señal:**

#### **Tabla de correspondencias Pin-señal para Conector DB9 de Central Color** feas ELECTRONICA

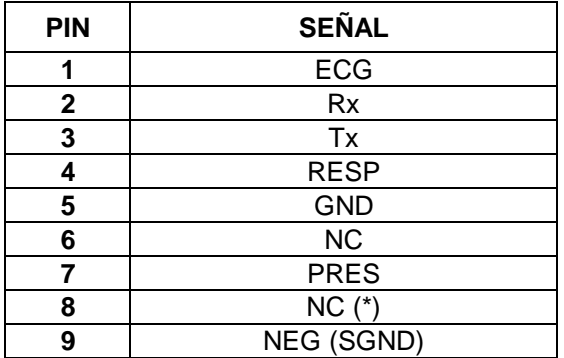

(\*) NC: NO CONECTADO

El siguiente diagrama muestra la conexión entre una de las entradas de señales de la central de monitoreo y uno de los equipos de cabecera de cama para el modo de comunicación DIGITAL.

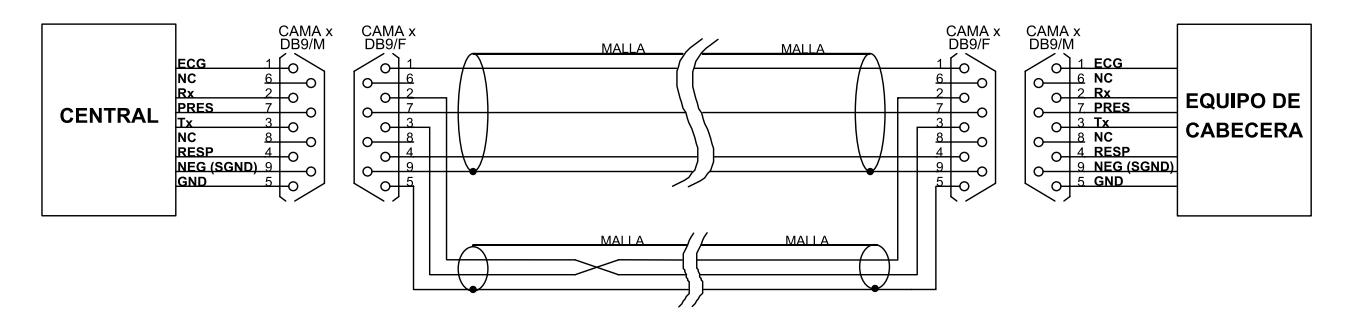

- 8) Encienda la CPU (desde el interruptor del panel frontal) y el monitor desde su propio interruptor.
- 9) Aguarde unos instantes para que el programa sea cargado y ejecutado. A continuación, en la pantalla podrá ver el barrido de las señales provenientes de cada paciente. Recuerde conectar las salidas de los equipos de monitoreo de cabecera a las entradas de la central, indicadas como "CAMA1 – CAMA16" en el panel posterior.

#### **2.2.2. Conexión entre Central de Monitoreo y Oxímetro de Pulso modelo 6000**

Para conectar un Monitor de Oxímetro feas ELECTRONICA modelo 6000 es necesario un adaptador, que debe conectarse entre el cable de interconexión de Central de Monitoreo y el Oxímetro de Pulso feas ELECTRONICA modelo 6000. El diagrama de dicho adaptador se presenta a continuación:

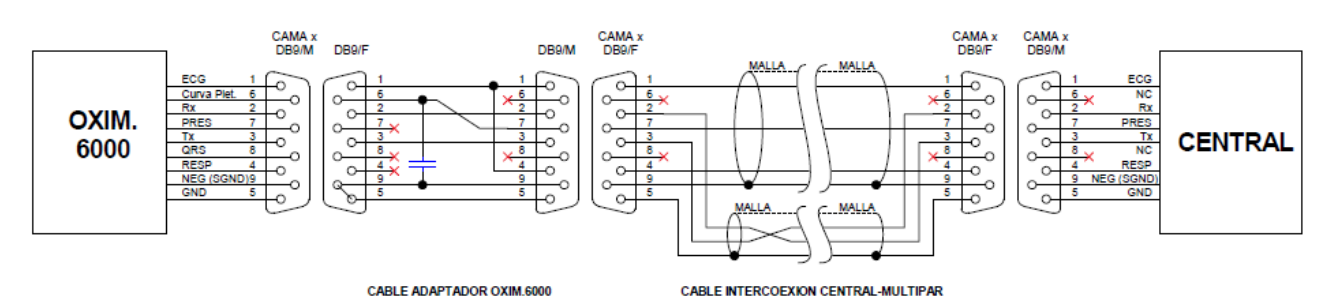

## CABLEADO A LA CENTRAL DE MONITOREO

# **2.3. APAGADO DEL EQUIPO**

La Central de Monitoreo se apaga directamente desde el interruptor frontal ENCENDIDO / APAGADO de la CPU (figura PANEL FRONTAL en la sección **"INTRODUCCIÓN"**). De igual manera, el monitor se apaga desde su interruptor frontal ENCENDIDO/APAGADO.

# **2.4. CONTROL DE MONITOR LCD**

Para tener un conocimiento de los controles del monitor LCD y su modo de uso, remitirse al manual que viene con el monitor.

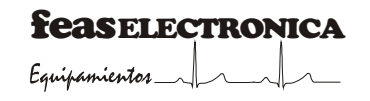

# **3. MODO DE USO**

#### **3.1. PANTALLA PRINCIPAL**

Al encender la **CENTRAL de MONITOREO** la misma presenta una pantalla dividida en áreas, un área de señales de alarmas técnicas, informativas y recordatorias, un área de información de signos vitales y alarmas fisiológica, la cual se divide, según configuración de fábrica, en cuatro, ocho, doce o dieciséis ventanas, dependiendo de la cantidad de camas, y por último un área compartida entre el menú y de la cama seleccionada, las curvas en cascada y límites de alarmas de oximetría, capnografía, temperatura y PNI dependiendo la configuración del monitor de cabecera y si la comunicación con éste es digital. Cuando es necesario el uso del menú esta ventana es ocupada por dicho menú y se deja de visualizar las curvas y alarmas de la cama seleccionada. Ver figura siguiente:

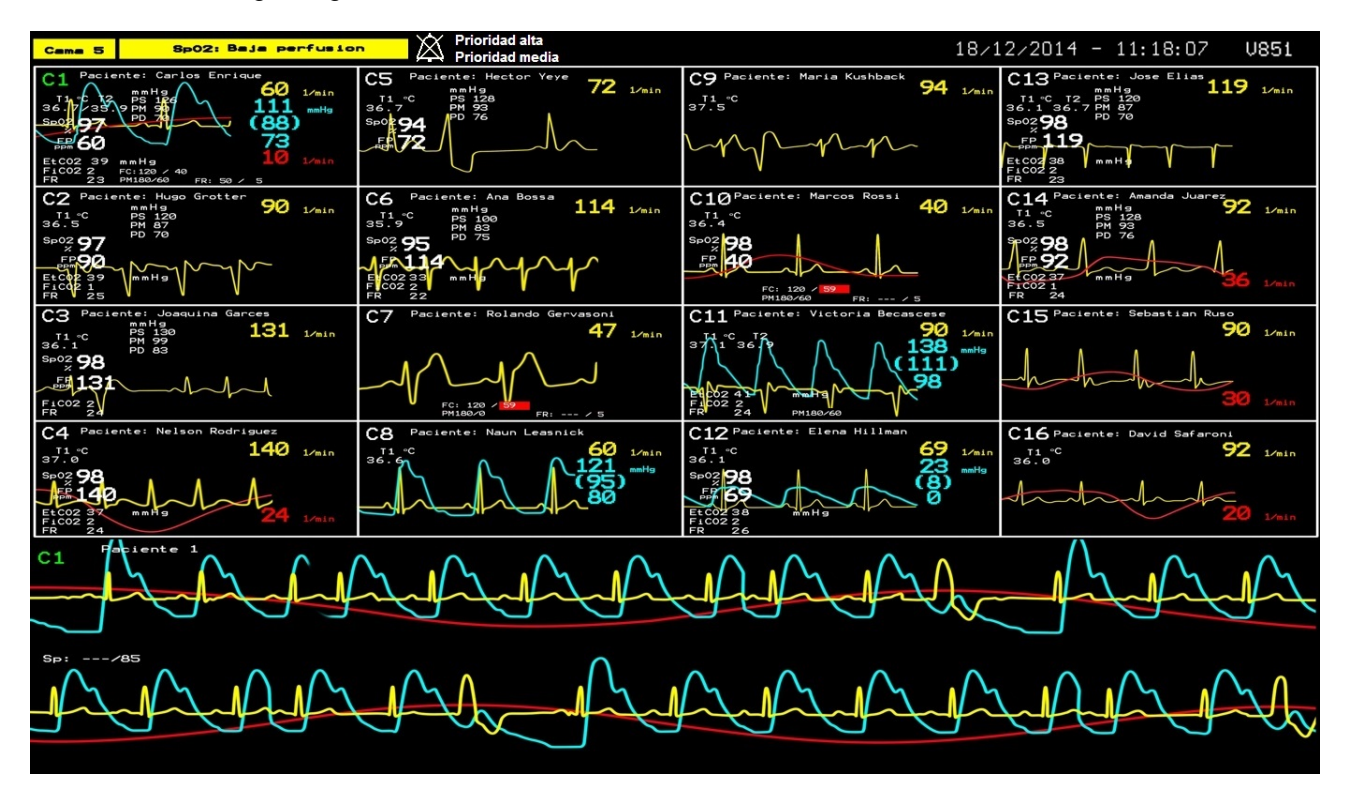

En las ventanas pequeñas se presentan las siguientes curvas y valores según sea el caso (y la configuración particular):

- A) La Central de Monitoreo tiene una conexión analógica con un monitor de cabecera de cama: se grafican las curvas de ECG, PRESIÓN INVASIVA y RESPIRATORIA, y los parámetros de Frecuencia Cardíaca (FC), Presión Invasiva (Sistólica, Diastólica y Media) y Frecuencia Respiratoria (FR), y los límites de alarma de FC, FR y Presión Media Invasiva.
- B) La Central de Monitoreo tiene una conexión digital de datos con Monitor(es) de Paciente Multipar LCD **feas ELECTRONICA:** se presentan las curvas de ECG, PRESIÓN INVASIVA y RESPIRATORIA; los parámetros FC, Presión Invasiva (Sistólica, Diastólica y Media), FR, T<sub>1</sub>, T<sub>2</sub>, SpO<sub>2</sub>, FP, EtCO<sub>2</sub>, FiCO<sub>2</sub>, FR de CO2 y Presión No Invasiva (Sistólica, Diastólica y Media), y los límites de alarma de FC, FR y Presión Media Invasiva.

En ambos casos son las curvas y parámetros de cada uno de los pacientes, que se indican por el número de cama según la configuración del equipo. En la figura siguiente se muestra la pantalla de un equipo para 16 camas (de C1 a C16).

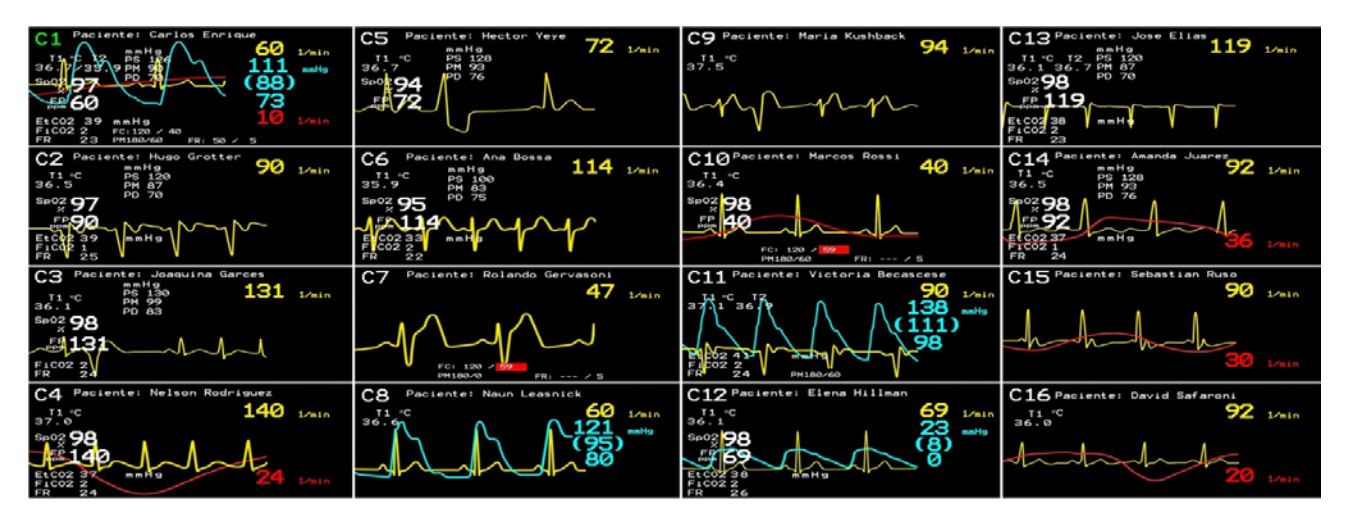

En la figura siguiente se muestra la ventana correspondiente a la cama 1:

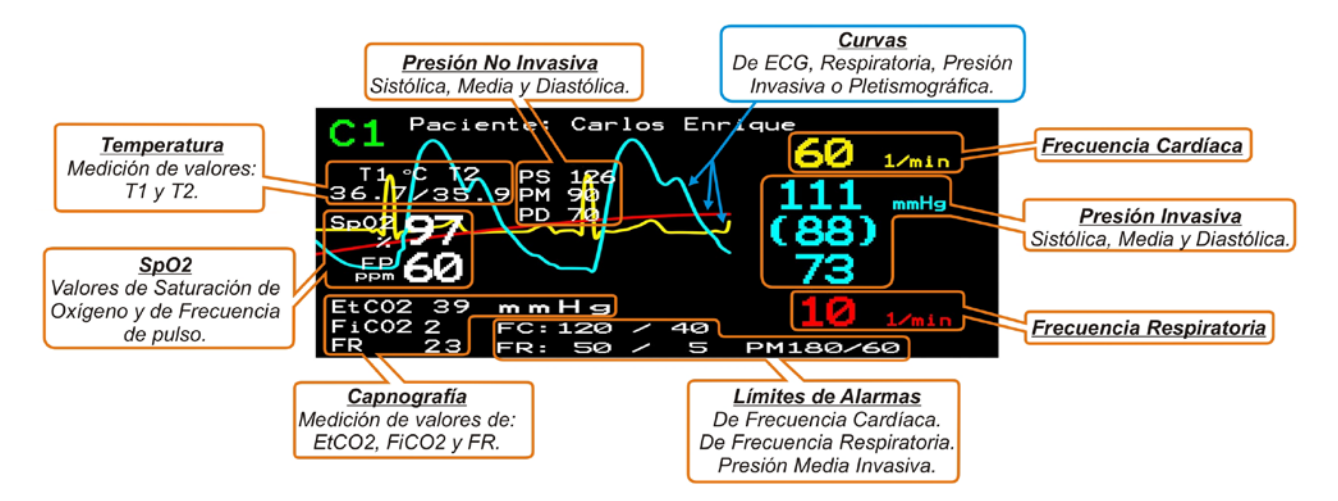

La ventana de mayor tamaño presenta las curvas provenientes del paciente de la cama seleccionada en el momento, en la figura siguiente la cama seleccionada es C1, la cual queda resaltada en color verde. Esta ventana permite tener mayor tiempo de señal en pantalla y el método de barrido es en cascada, esto significa que el barrido completa la mitad superior, mientras la mitad inferior permanece estática, para luego continuar con la mitad inferior, manteniendo la mitad superior estática. Adicionalmente, y si la Central de Monitoreo tiene una conexión digital de datos con un Monitor de Paciente Multipar LCD feas ELECTRONICA, en la ventana se podrán visualizar (según la configuración del monitor) los límites de alarma de  $T_1$ ,  $T_2$ , SpO<sub>2</sub>, FP, Presión No Invasiva (PS y PD),  $EtCO<sub>2</sub>$ , FiCO<sub>2</sub> y FR de CO<sub>2</sub>.

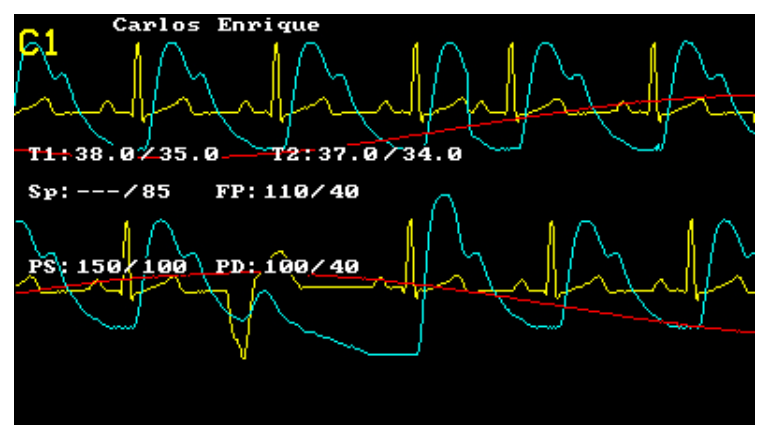

Si el equipo de cabecera de cama es un Monitor de Oxímetro modelo 6000 feas ELECTRONICA, en la ventana correspondiente en central se visualizará la curva pletismográfica:

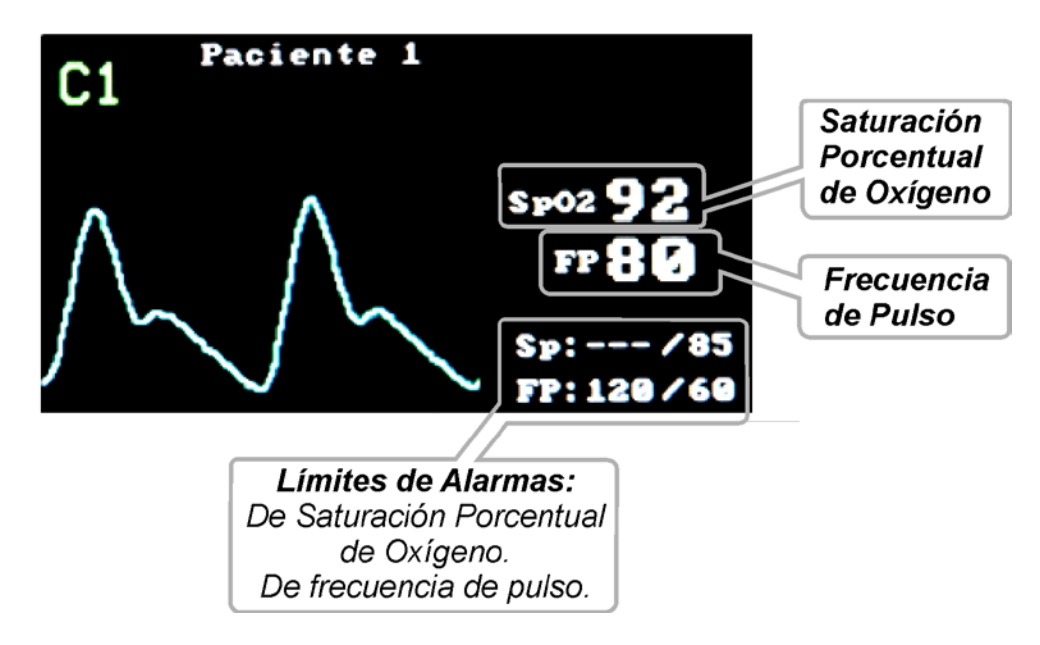

# **3.2. MENÚ PRINCIPAL**

Para acceder al menú deberá pulsar una tecla cualquiera o el botón izquierdo del MOUSE. El menú aparecerá, ocupando la ventana inferior de pantalla.

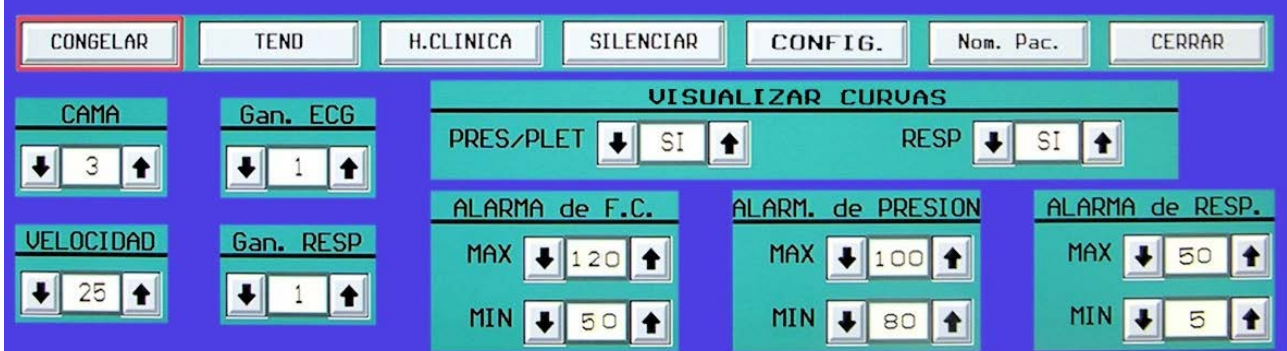

El menú permanecerá abierto mientras sea usado. Si durante 30 segundos permanece sin usarse se cerrará, dejando nuevamente a la vista la ventana para el trazado de las señales provenientes del paciente de la cama seleccionada.

Cada función del menú está representada por un botón de color gris (gráfico de una tecla). Para aquellos botones que permitan modificar el valor de un parámetro se dispone de ventanas de edición (de fondo color amarillo), entre los botones arriba y abajo, que muestran el valor actual del parámetro.

Las diferentes funciones del menú pueden recorrerse haciendo uso del teclado. La función actualmente seleccionada quedará resaltada por un recuadro o fondo de color rojo.

Para hacer uso de una función del menú mediante el teclado, sólo basta con desplazar el cursor mediante las teclas ←, → hasta el botón deseado y luego pulsar la tecla ENTER. En el caso de las funciones que modifican el valor de un parámetro, una vez situado sobre el parámetro a modificar (recuadro o fondo de color rojo) se utilizan las teclas  $\uparrow$  y  $\downarrow$  para cambiar el valor.

También es posible utilizar las funciones del menú con el cursor en forma de flecha  $\frac{1}{3}$  que responde a los movimientos del MOUSE. Para ello basta con situar el cursor con forma de flecha sobre el botón a accionar, y pulsar el botón izquierdo del MOUSE.

El menú principal presenta las siguientes funciones:

a) **CONGELAR:** Abre el submenú **CONGELAR** para poder visualizar las curvas de la cama seleccionada en forma de páginas.

b) **TEND:** Abre el submenú de **TENDENCIAS** en el cual podrá observar la tendencia de la frecuencia cardíaca, de las presiones o de la frecuencia respiratoria durante las últimas 72hs, 48hs, 24hs, 8hs, o durante la última hora. También podrán graficarse las tendencias de los parámetros enviados desde el monitor de cabecera, si éste cuenta con comunicación digital.

c) **HISTORIA CLÍNICA:** Si desea editar la Historia Clínica de uno de los pacientes, o generar una nueva, lo podrá hacer mediante esta función.

d) **SILENCIAR:** La función **SILENCIAR** interrumpe las señales de alarmas auditivas por dos minutos. También permite reactivar las señales de alarmas auditivas si aún no han transcurrido los dos minutos desde que fueran silenciadas. La señal informativa de señal de alarma auditiva silenciada se ubica en el centro del área de información y es la siguiente:

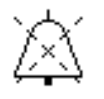

Si se han SUSPENDIDO las señales de alarmas auditivas desde el menú de configuración, éste botón permite quitar la SUSPENSIÓN de la señal de alarma auditiva. La señal informativa de señal de alarma auditiva suspendida se ubica en el centro del área de información y es la siguiente:

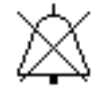

Esta funcionalidad actúa sobre el sistema de alarmas, no individualmente por paciente.

e) **CONFIG:** Este sub menú permite suspender las señales de alarmas auditivas, de prioridad alta y media individualmente, y ajustar el volumen de la señal de alarma en cuatro niveles.

El acceso a este menú es mediante contraseña. También permite cambiar la contraseña. Las configuraciones de este menú son para el sistema de alarmas, no individualmente por paciente.

f) **Nom. Pac.:** Permite editar el nombre del paciente de la cama seleccionada.

g) **CERRAR:** Sale del menú principal y vuelve a la representación de las curvas en la ventana inferior.

h) **CAMA SELECCIONADA:** La función indicada con el título "CAMA" presenta dos teclas: una para incrementar el número de la cama seleccionada y la otra para decrementar. La configuración de ganancias, alarmas, congelar, tendencias e historia clínica se refieren siempre al paciente de la cama seleccionada.

**\*Aclaración:** El uso de estas funciones (todas aquellas representadas por las teclas ↑ ↓) mediante el teclado se debe realizar de la siguiente manera: desplace el cursor (rectángulo / barra color rojo) hasta la

función deseada, en este caso "CAMA" y luego con las teclas  $\uparrow$  y  $\downarrow$  modifique el parámetro deseado.

i) **SELECCIÓN DE VELOCIDAD DE BARRIDO:** Esta función permite seleccionar la velocidad con la cual serán trazadas las curvas. La velocidad de barrido es única e igual para todas las camas.

j) **SELECCIÓN DE GANANCIA DE LA CURVA ECG:** Si desea modificar la ganancia de la curva de ECG de un paciente, primero debe seleccionar la cama como se detalló en el ítem **"h"** y luego con la tecla ↓ podrá decrementar la ganancia y con la tecla ↑ podrá incrementarla. La ganancia está dada en cm/mV y los valores posibles son: 1/4, 1/2, 1, 2 y 4.

k) **SELECCIÓN DE GANANCIA DE LA CURVA RESPIRATORIA:** Lo mismo que para la ganancia del canal de ECG, aplicado al canal de respiratoria.

l) **ALARMA DE FRECUENCIA CARDÍACA:** esta función sólo está disponible si la cama seleccionada posee una conexión analógica con el monitor de cabecera de cama. Presenta los valores de los límites de alarma de frecuencia cardíaca de la cama seleccionada:

**MÁX:** Permite seleccionar el límite máximo de frecuencia cardíaca o desactivarlo (---).

**MÍN:** Permite seleccionar el límite mínimo de frecuencia cardíaca o desactivarlo (---).

m) **ALARMA DE PRESIÓN:** esta función sólo está disponible si la cama seleccionada posee una conexión analógica con el monitor de cabecera de cama. Presenta los valores de los límites de alarma de presión media de la cama seleccionada:

**MÁX:** Permite seleccionar el límite máximo de presión o desactivarlo (---).

**MÍN:** Permite seleccionar el límite mínimo de presión o desactivarlo (---).

n) **ALARMA DE FRECUENCIA RESPIRATORIA:** esta función sólo está disponible si la cama seleccionada posee una conexión analógica con el monitor de cabecera de cama. Presenta los valores de los límites de alarma de frecuencia respiratoria de la cama seleccionada:

**MÁX:** Permite seleccionar el límite máximo de frecuencia respiratoria o desactivarlo (---).

**MÍN:** Permite seleccionar el límite mínimo de frecuencia respiratoria o desactivarlo (---). Este menú se encuentra habilitado solo para las camas configuradas con comunicación analógica.

Para poner/quitar una alarma, desplace el cursor del mouse  $\&$  mediante movimientos del MOUSE

hasta que se encuentre encima del botón  $\downarrow$  o  $\uparrow$  de la opción MAX o MIN y pulse el botón izquierdo del MOUSE para modificar el valor de límite de alarma deseado (y activar la alarma con ese valor de límite) o hasta que aparezca "---", para desactivar ese límite de alarma.

Si lo desea hacer mediante el teclado, use las teclas ← o → para desplazar el cursor (rectángulo de

color rojo) hasta la opción MAX o MIN y pulse las teclas  $\downarrow$  o  $\uparrow$  para poner/quitar alarmas de la misma manera que lo haría con el MOUSE: para activar un límite de alarma establezca simplemente el valor deseado, y para desactivarla, lleve el valor a "---".

Note que ambos límites pueden ser activados o desactivados independientemente.

o) **VIS. CURVAS:** Permite habilitar o deshabilitar la visualización de las curvas de Respiratoria y Presión (o Pletismográfica si se encuentra conectado un oxímetro de pulso) de la cama seleccionada.

# **3.3. MENÚ CONGELAR**

Antes de usar la función **CONGELAR** seleccione la cama del paciente del cual desea congelar y recuperar curvas almacenadas.

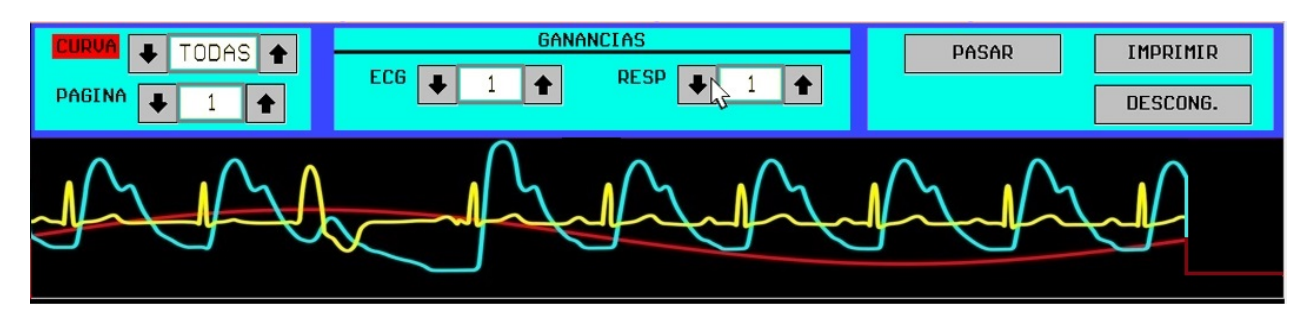

Como ya se mencionó anteriormente, este submenú permite visualizar curvas almacenadas en memoria en forma de páginas, para ver detalles de las curvas e imprimir aquellas páginas que sean de interés. El número de páginas depende de la cantidad de memoria libre de la **CENTRAL**, la cual a su vez depende del número de camas y de canales habilitados. El número máximo de páginas es 100. Las funciones que contiene este menú son las siguientes:

a) **CURVA:** Permite seleccionar la(s) curva(s) a visualizar. Las combinaciones posibles son:

TODAS: Esto es curva de ECG, PRESIÓN (o PLETISMOGRÁFICA) y RESPIRATORIA.

ECG: Solamente la curva de ECG.

PRES: Solamente la curva de PRESIÓN.

PLET: Solamente la curva PLETISMOGRÁFICA.

RESP: Solamente la curva de RESPIRATORIA.

- E y P: Esto es, curvas de ECG y PRESIÓN (o PLETISMOGRÁFICA).
- E y R: Esto es, curvas de ECG y RESPIRATORIA.

P y R: Esto es, curvas de PRESIÓN (o PLETISMOGRÁFICA) y RESPIRATORIA.

b) **PAGINA:** Permite recuperar y ver las páginas almacenadas en memoria, recuperando hacia adelante (tecla↑) o hacia atrás (tecla ↓).

c) **GANANCIAS:** Esta función tiene dos subfunciones de selección de ganancia, una para la curva de ECG y la otra para la curva de RESPIRATORIA. La selección de ganancias se puede realizar del mismo modo en que se explicó en SELECCIÓN DE GANANCIAS DE ECG en la página anterior.

d) **PASAR:** Permite pasar a la página siguiente (anterior en el tiempo) en forma automática y repetitiva. Al llegar a la última página comienza nuevamente con la página 1 hasta que el botón PASAR sea accionado nuevamente.

e) **IMPRIMIR:** Si desea imprimir la página que está visualizando actualmente lleve el cursor hasta el botón imprimir y ejecute esta función pulsando el botón izquierdo del MOUSE o la tecla ENTER.

Asegúrese de que la impresora esté conectada, encendida y con papel en la bandeja, antes de tratar de imprimir. Si ocurriera algún error, un mensaje será visualizado en pantalla. Espere a que éste desaparezca y vuelva a intentarlo, luego de haber revisado: que la conexión de la impresora a la CPU sea la correcta, que esté encendida, que tenga papel y que no indique falla alguna el panel de la impresora.

f) **DESCONG.:** Permite descongelar curvas y retornar al menú principal.

# **3.4. MENÚ TEND**

Antes de ingresar a TENDENCIAS seleccione la cama del paciente del cual desea ver las tendencias de los parámetros fisiológicos.

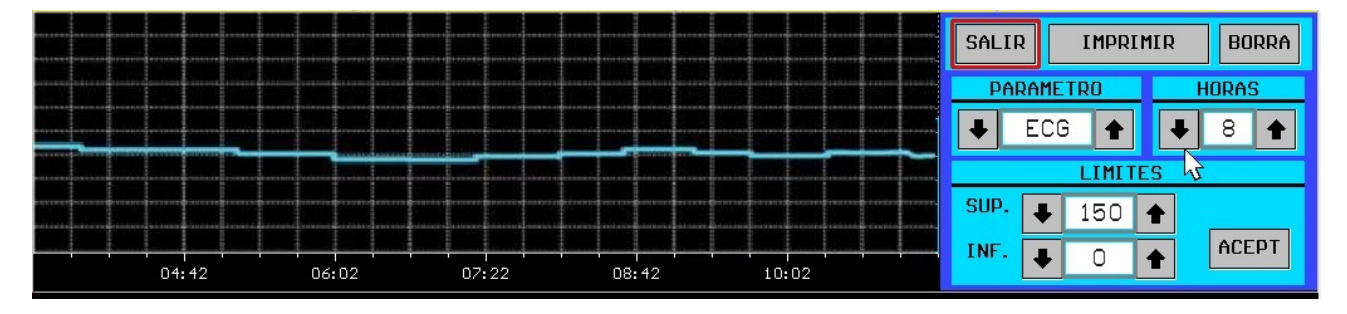

Para ver la tendencia de las últimas 72hs, 48hs, 24hs, 8hs o 1h de Frecuencia Cardíaca, Presiones Invasivas (Sistólica, Media y Diastólica), Frecuencia Respiratoria; y, si la comunicación es digital, de  $T_1, T_2$ , SpO<sub>2</sub>, FP, EtCO<sub>2</sub>, FiCO<sub>2</sub>, FR de CO<sub>2</sub>, Presiones No Invasivas, deberá ingresar al submenú TEND.

Este menú presenta las siguientes funciones:

a) **SALIR:** Permite volver al menú principal.

b) **IMPRIMIR:** Con esta función Ud. podrá realizar una impresión de las tendencias de frecuencia cardíaca, presiones (sistólica, media y diastólica) y de frecuencia respiratoria. En caso que el equipo monitor de cabecera de cama sea un Monitor de Paciente MULTIPAR LCD feas ELECTRONICA y éste cuente con T<sub>1</sub>, T<sub>2</sub>, SpO<sub>2</sub>, FP, EtCO<sub>2</sub>, FiCO<sub>2</sub>, FR de CO<sub>2</sub> y Presión No Invasiva, estos parámetros también serán incluidos en las tendencias y podrán ser impresos.

Para lograr una mejor distribución y aprovechamiento de los espacios en la hoja impresa, permitiendo sobre todo tener información de parámetros relacionados entre sí en la misma hoja, las curvas de tendencias se han agrupado de la siguiente manera:

- Frecuencia Cardíaca + Presión Invasiva + Frecuencia Respiratoria, si en pantalla está viendo la tendencia de FC o de presiones invasivas o de FR.
- T1 + T2, si en pantalla está viendo la tendencia de T1 o de T2.
- SpO2 + Frecuencia de Pulso (FP), si en pantalla está viendo la tendencia de SpO2 o de FP.

**EtCO<sub>2</sub> + FiCO<sub>2</sub> + Frecuencia Respiratoria, si en pantalla está viendo la tendencia de uno** de estos tres parámetros.

Al solicitar la impresión de un parámetro, se imprimirán en la misma hoja el parámetro seleccionado junto con los otros parámetros del grupo.

Antes de realizar una impresión tome los mismos recaudos que se mencionaron en la sección "MENÚ CONGELAR" punto "e".

c) **BORRA:** Permite borrar las tendencias del paciente de la cama seleccionada. El uso de esta función está protegida por contraseña, cuando accione el botón "BORRA" se abrirá la ventana de ingreso de contraseña:

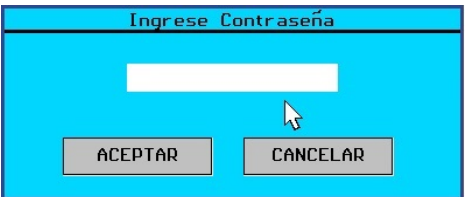

Si la contraseña ingresada es correcta se visualiza el mensaje "Tendencias del paciente de C1 borradas" (ejemplo para la cama C1) y los datos de las tendencias de todos los parámetros del paciente de la cama seleccionada son borrados.

En caso contrario, si la contraseña es incorrecta se visualiza el mensaje "Contraseña Incorrecta", quedando la ventana de ingreso de contraseña hasta que la contraseña correcta sea ingresada o hasta que se cancele. Si la contraseña no es correcta o se cancela, los datos de tendencias no serán borrados.

d) **PARÁMETRO:** Permite seleccionar el parámetro para el cual será visualizada en pantalla su tendencia. Las posibilidades son:

**F.C.**, para ver la tendencia de la frecuencia cardíaca.

**PRES**, para ver tendencias de la presión sistólica (en verde), de la presión media (en celeste) y de la presión diastólica (en amarillo).

**F.R.**, para ver tendencias de la frecuencia respiratoria.

En caso que el equipo monitor de cabecera de cama sea un Monitor de Paciente MULTIPAR LCD **feas ELECTRONICA** y éste cuente con  $T_1$ ,  $T_2$ ,  $SpO_2$ ,  $FP$ ,  $EtCO_2$ ,  $FiCO_2$ ,  $FR$  de  $CO_2$  y/o Presión No Invasiva, estos parámetros recibidos también serán incluidos en las tendencias.

e) **HORAS:** Permite seleccionar el periodo en horas a visualizar en la ventana de tendencias. Las opciones son:

72 Horas, visualiza las últimas 72 hs. de la tendencia del parámetro seleccionado.

48 Horas, visualiza las últimas 48 hs. de la tendencia del parámetro seleccionado.

24 Horas, visualiza las últimas 24 hs. de la tendencia del parámetro seleccionado.

8 Horas, visualiza las últimas 8 hs. de la tendencia del parámetro seleccionado.

1 Hora, visualiza la última hora de la tendencia del parámetro seleccionado.

f) **LÍMITES:** Permite seleccionar el límite inferior y el límite superior de la ventana de tendencias para el parámetro seleccionado. Esto es útil en el momento de querer ver con más detalles las variaciones de la curva de tendencia.

Los límites son establecidos a partir de las siguientes funciones:

**SUP:** La cual consta de los botones para decrementar e incrementar, respectivamente, el límite superior de la ventana de visualización de la tendencia.

**INF:** La cual consta de los botones para decrementar e incrementar, respectivamente, el límite inferior de la ventana de visualización de la tendencia.

**ACEPT:** Una vez modificados los límites superior y/o inferior deber usar esta función para aceptar los cambios realizados de modo que la tendencia se vuelva a redibujar en pantalla para los límites modificados.

# **3.5. MENÚ HISTORIA CLÍNICA - (H. CLINICA)**

¡ADVERTENCIA! La funcionalidad Historia Clínica propia del equipo no debe considerarse un reemplazo de la historia clínica de la institución, si no una herramienta para editar e imprimir un reporte para adjuntar a la historia clínica del paciente.

Antes de ingresar a **H.CLINICA** seleccione la cama del paciente del cual desea editar, modificar o imprimir la historia clínica.

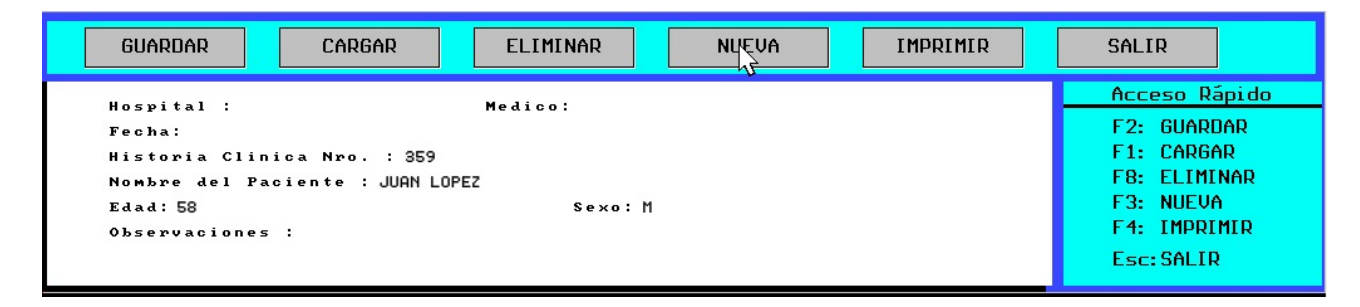

Como ya se mencionó, este submenú permite realizar la edición de la historia clínica del paciente de la cama seleccionada. Las funciones que forman este menú son:

> a) **GUARDAR (F2)**, permite almacenar en un archivo el texto editado. Esta función permanece deshabilitada al ingresar a historia clínica, antes de cargar una historia clínica para modificarla o generar una nueva.

> El nombre del archivo se genera automáticamente y consta de las letras HC seguidas por un número que indica el número de historias clínicas grabadas hasta el momento para la cama seleccionada. El máximo es 999999, y una vez alcanzado éste, o cuando se acabe el espacio en disco (lo que ocurra primero), se le solicitará que elimine algunos archivos antes de poder seguir guardando nuevos. La extensión del nombre del archivo (por ejemplo: *.C01*) indica la cama a la que pertenece la historia clínica.

> b) **CARGAR (F1)**, con esta función se puede cargar una historia clínica del paciente de la cama seleccionada almacenada anteriormente, para su consulta o modificación. Al presionar el botón "CARGAR" se despliega una lista de los archivos de historias clínicas de la cama seleccionada, con el más nuevo al principio. Mediante las teclas del teclado ↓ y ↑ se desplaza la selección, y pulsando la tecla "ENTER" se carga el archivo resaltado en el editor de texto.

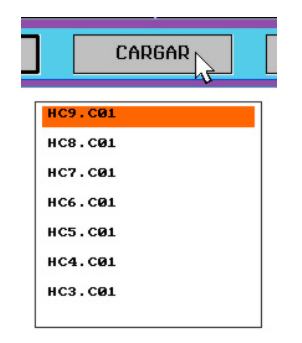

Si no se desea cargar ningún archivo se puede volver al editor pulsando la tecla "Esc". Esta función se encuentra deshabilitada cuando se genera una nueva historia clínica hasta que se guarde el texto editado.

c) **ELIMINAR (F8)**, despliega una lista de las historias clínicas existentes para la cama seleccionada, colocando la más antigua primero, y permite eliminar una por una las deseadas. Pulsando la tecla "Enter" o "Supr" se elimina el archivo seleccionado. Si no se desea eliminar ningún archivo, presionando la tecla "Esc" se vuelve al editor.

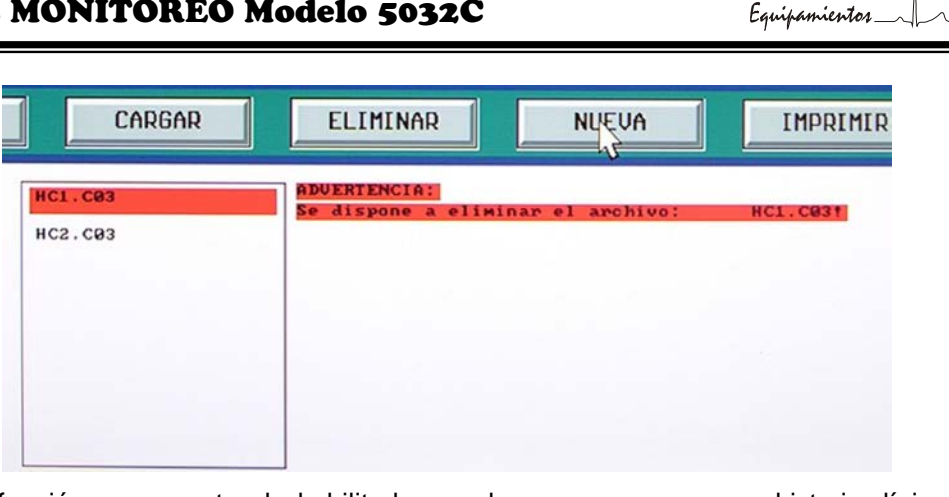

Esta función se encuentra deshabilitada cuando se genera una nueva historia clínica hasta que se guarde el texto editado.

d) **NUEVA (F3)**, borra el texto del editor (si lo hubiera), y coloca el cursor al inicio, para comenzar a editar un nuevo archivo de historia clínica. Cuando se guarde el archivo, se generará un nuevo número de historia clínica. Los números de historia clínica no se superponen, ya que cada nuevo número asignado es el inmediato siguiente del último encontrado (para la cama seleccionada). Solamente cuando se elimina la última historia clínica guardada se reutiliza ese número.

Esta función se encuentra deshabilitada cuando se genera una nueva historia clínica hasta que se guarde el texto editado.

e) **IMPRIMIR (F4)**, imprime el texto que actualmente está en pantalla. Si no hay texto en el editor, un mensaje se lo advertirá y volverá a la pantalla anterior. Recuerde tomar los recaudos necesarios mencionados en la sección "MENÚ CONGELAR" punto "e", antes de la impresión. Esta función permanece deshabilitada al ingresar a historia clínica, antes de cargar una historia clínica para modificarla o generar una nueva.

f) **SALIR (ESC)**, permite volver al menú principal.

#### **Edición de texto, teclas de funciones**

a) Movimiento del cursor en pantalla, esta función se realiza con las teclas  $\uparrow, \downarrow, \rightarrow$  y  $\leftarrow$ .

Para mover el cursor un carácter a la izquierda pulse la tecla ←.

Para mover el cursor un carácter a la derecha pulse la tecla →.

Para mover el cursor una línea hacia arriba pulse la tecla  $\uparrow$ .

Para mover el cursor una línea hacia abajo pulse la tecla ↓.

El movimiento del cursor está permitido en todos los sentidos siempre que en la nueva posición exista un carácter, y que además esta nueva posición no esté fuera de los límites de la ventana de edición.

b) **Fin de línea**, para pasar de la línea actualmente en uso a la inmediata inferior, sólo basta con pulsar la tecla "ENTER" con lo cual el cursor queda posicionado en la primer columna de la línea siguiente.

c) **Espacios en blanco**, para dejar o insertar espacios en blanco en el texto se puede usar la tecla "Barra Espaciadora" la cual genera un espacio en blanco, o la tecla "Tab" (tabulación), que genera automáticamente 4 espacios en blanco.

d) **Borrar un carácter**, el borrado de un carácter se puede realizar de dos modos: el primero es colocando el cursor sobre el carácter a borrar y pulsar la tecla "Supr" borrando así el carácter que estaba en la posición del cursor. El segundo es posicionar el cursor a la derecha del carácter y pulsar la tecla "Backspace". Se borrará el carácter a la izquierda del cursor.

Para borrar varios caracteres debe pulsar repetidamente la tecla "Supr" o la tecla "Backspace", la diferencia entre éstas es que la primera borra los caracteres a la derecha, mientras que la segunda borra los que estén a la izquierda.

e) **Ir al final de una línea**, esto se logra pulsando la tecla "End" o "Fin".

f) **Ir al comienzo de una línea**, mediante la tecla "Home" o "Inicio".

g) **Insertar caracteres**, puede insertar caracteres en cualquier momento, en cualquier lugar del texto, simplemente ubicando el cursor en el lugar deseado y escribiendo. El único caso en el que se le impedirá seguir insertando caracteres es cuando la línea haya ocupado todo el ancho de la pantalla.

# **3.6. MENÚ CONFIGURACIÓN**

Este submenú permite ajustar el volumen de las señales de alarma, guardar dicha configuración y suspender las señales de alarmas auditivas de prioridad media y alta. Las configuraciones de este menú son para el sistema de alarmas, no individualmente por paciente. Este submenú tiene acceso protegido por contraseña. Al ingresar al menú CONFIG, se muestra la siguiente pantalla solicitando contraseña. La contraseña de fábrica es 1234.

¡ATENCIÓN! La organización responsable o el usuario responsable del equipo debe cambiar la contraseña y no debe ser revelada a personas que no deban tener permisos de cambios de ésta configuración.

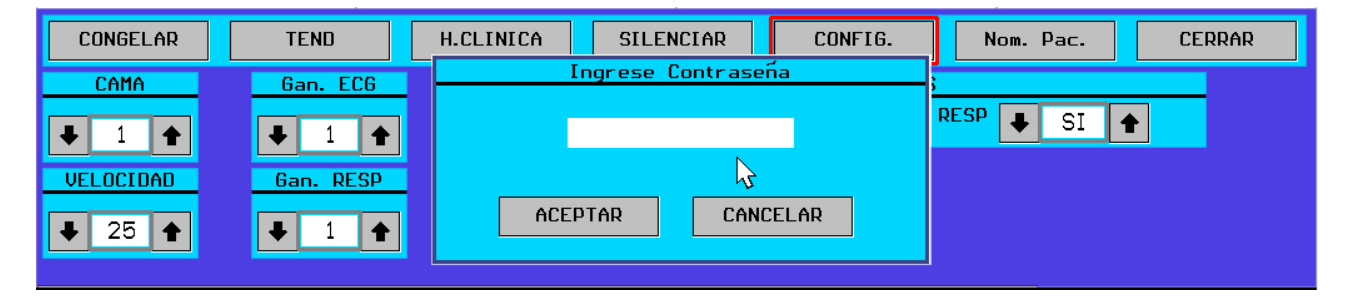

Al ingresar la contraseña correcta, se accede al submenú de configuración:

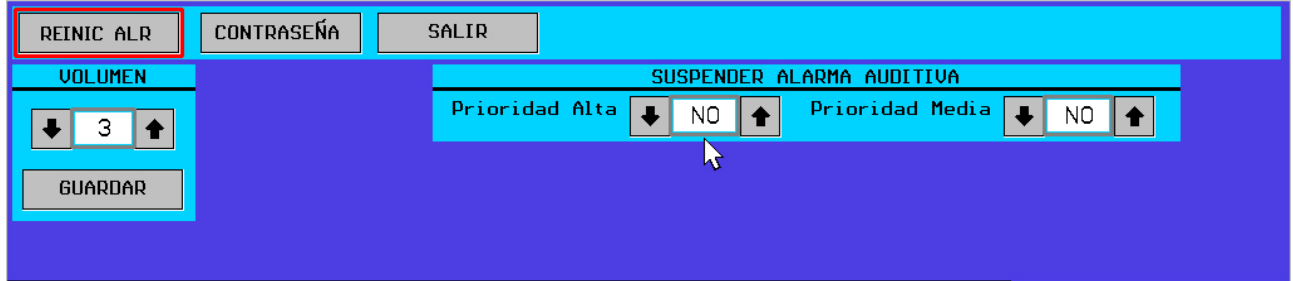

- **a) REINIC ALR**, permite reiniciar la condición de alarma de pérdida de conexión. Cuando se ejecuta este comando, la alarma de prioridad media de pérdida de conexión, se convierte en señal de información Sin Conexión. Esta acción se realiza sobre todas las camas que estén es dicha condición de alarma.
- b) **CONTRASEÑA**, permite cambiar la contraseña de usuario del equipo. Ubique con el MOUSE el cursor con forma de flecha  $\frac{1}{2}$  sobre el botón "CONTRASEÑA", y presione la tecla izquierda del MOUSE para realizar esta acción. También puede confirmar el cambio realizado presionando la tecla "Enter" del teclado. Se solicita ingresar una nueva contraseña, luego de ingresada, se debe presionar "Enter" y se solicitara confirmar la contraseña ingresada. Si el proceso es completado correctamente, se muestra el mensaje "Contraseña Modificada", en caso contrario, se mostrará el mensaje "Error en Confirmación".
- c) **SALIR**, cierra el submenú Config.
- d) **VOLUMEN**, permite ajustar el volumen de las señales de alarma auditiva en cuatro niveles de 1 a 4, el ajuste del volumen se realiza con el uso de las teclas ↑ **y** ↓. El submenú volumen,

cuenta con la opción **GUARDAR**, el guardado del volumen de las señales de alarma es confirmado con un aviso auditivo. Si la configuración no es guardada, la misma es efectiva mientras no se reinicie el equipo, tras lo cual el volumen de alarmas se ajusta a su valor por defecto, 4.

e) **SUSPENDER ALARMA AUDITIVA**, permite suspender las señales de alarmas auditivas de prioridad media y/o alta individualmente. Para SUSPENDER una señal de alarma auditiva

seleccione "SI" mediante mouse o con las teclas ↑ **y** ↓ estando el cursor en SUSPENDER ALARMA AUDITIVA, resaltando "Prioridad Alta" o "Prioridad Media" según se desee. Para quitar la suspensión de señal de alarma auditiva seleccione "NO", o bien diríjase al menú principal, donde el botón SILENCIAR tendrá ahora el texto "QUITAR SUSP". Accionando este botón quitará la función SUSPENDER para ambas prioridades de alarma. La suspensión de señales de alarmas auditivas se indica en el centro del área de información mediante el siguiente símbolo:

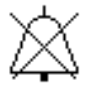

Prioridad alta Prioridad media

La prioridad de la alarma auditiva cuya señal se encuentra suspendida se indica a la derecha del símbolo con el texto "Prioridad alta" y/o "Prioridad media", acorde a la configuración realizada.

# **3.7. MENÚ NOMBRE PACIENTE - (Nom. Pac.)**

Antes de ingresar al submenú **"Nom. Pac."** seleccione la cama del paciente del cual desea editar su nombre.

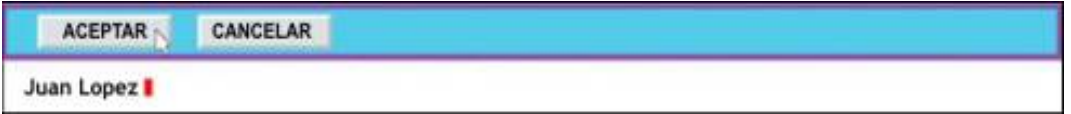

Este submenú permite establecer o modificar el nombre del paciente de la cama seleccionada. Las funciones que forman este menú son:

a) **ACEPTAR**, confirma el cambio realizado, y actualiza el nombre del paciente en la pantalla. Ubique con el MOUSE el cursor con forma de flecha  $\frac{1}{N}$  sobre el botón "ACEPTAR", y presione la tecla izquierda del MOUSE para realizar esta acción. También puede confirmar el cambio realizado presionando la tecla "Enter" del teclado.

b) **CANCELAR**, cierra el submenú **"Nom. Pac."** sin realizar cambios. Para cancelar la edición del nombre del paciente, ubique el cursor con forma de flecha  $\&$  sobre el botón "CANCELAR", y presione la tecla izquierda del MOUSE. También puede cancelar los cambios realizados presionando la tecla "Esc" del teclado.

# **3.8. FUNCIÓN CERRAR MENÚ**

Esta función permite cerrar el menú principal y volver a ver la ventana inferior con las curvas de la cama seleccionada. Para cerrar el menú principal, ubique el cursor con forma de flecha  $\&$  sobre el botón "CERRAR", y presione la tecla izquierda del MOUSE. También puede cerrar el menú presionando la tecla "Esc" del teclado.

# **3.9. SISTEMA DE ALARMAS**

#### **3.9.1 Descripción**

El sistema de alarmas de la Central de Monitoreo está dividido en alarmas fisiológicas y alarmas técnicas. Las alarmas fisiológicas detectan una condición de alarma en un parámetro fisiológico del paciente y generan una señal de prioridad alta.

Las alarmas técnicas detectan una condición de alarma por fallas en el equipo o partes del sistema de monitoreo centralizado y generan una señal de prioridad media o baja.

El sistema de alarmas consta de señales de alarmas visuales y señales de alarmas auditivas. Las señales de alarma visuales pueden ser percibidas desde la posición del operador a una distancia mayor a 4m y legibles desde una distancia de 1m, al igual que los símbolos de señal de alarma auditiva pausada (SILENCIO) o desconectada (SUSPENDIDA) y las señales de información.

Las señales de alarma auditivas pueden ser percibidas desde distancias mayores que las visuales, dependiendo del ruido ambiente.

Las condiciones de alarmas fisiológicas y técnicas detectadas dependen del tipo de comunicación con el monitor de cabecera de cama.

#### **3.9.2 Alarmas en una comunicación analógica**

Si el monitor de cabecera conectado a la Central de Monitoreo tiene sólo salida de señales analógicas, la detección de una condición de alarma se realiza en la misma Central de Monitoreo, es decir el sistema de alarmas es local, en este caso puede detectar una condición de alarma de frecuencia cardíaca (FC), presión media (PM) y/o frecuencia respiratoria (FR).

Una condición de alarma fisiológica es detectada cuando el valor del parámetro supera uno de los límites quedando fuera del rango definido por los valores máximo y mínimo configurados. Cuando una condición de alarma fisiológica es detectada se generan las señales de alarma visual y auditiva de prioridad alta. Los límites de alarma de FC, PM y FR pueden ser ajustados desde el menú principal, el menú principal permite ajustar alarmas de camas que tienen modo de comunicación analógico, como se muestra en la siquiente imagen.

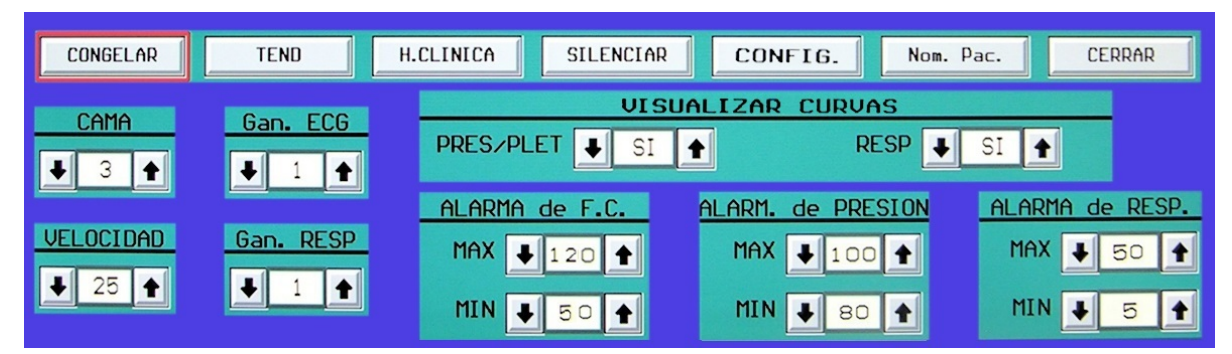

**¡ATENCIÓN!** Si lleva uno de los dos límites al valor "---" la alarma del límite en cuestión esta desconectada. Una alarma desconectada implica que no se detectará una condición de alarma y por lo tanto no se generan las señales de alarma.

**¡ATENCIÓN!** De fábrica, en el modo de comunicación analógico, las alarmas fisiológicas se configuran con sus límites en "---" (desconectadas). Para activar una alarma debe ajustar el (los) límite(s) al valor adecuado.

Los ajustes de límites realizados por el operador son almacenados en memoria no volátil, en caso de apagar la Central de Monitoreo, al encender nuevamente el equipo los valores de límites de alarmas son ajustados al valor que tenían antes del apagado.

El retardo de las condiciones de alarma de frecuencia cardíaca, en este tipo de comunicación, depende del retardo en medición de la frecuencia cardíaca.

El retardo de las condiciones de alarma de presión media, en este tipo de comunicación, depende del retardo en medición de la presión media.

El retardo de las condiciones de alarma de frecuencia respiratoria, en este tipo de comunicación, depende del retardo en medición de la frecuencia respiratoria.

En una comunicación analógica el sistema de alarma también detecta e indica las siguientes condiciones de alarmas técnicas:

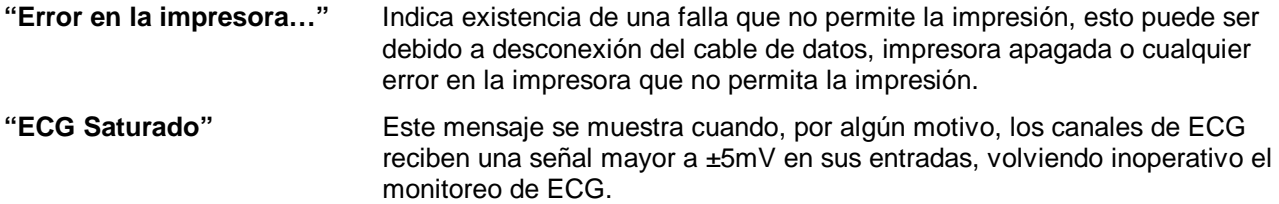

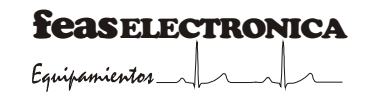

#### **3.9.3 Alarmas en una comunicación digital**

Si el monitor de cabecera conectado a la Central de Monitoreo tiene salida analógica y digital o sólo digital, como el caso del Monitor MULTIPAR LCD feas ELECTRONICA, la detección de una condición de alarma la realiza el monitor de cabecera de cama y la Central de Monitoreo sólo se encarga de recibir el estado de condición de alarma y generar las señales de alarma visual y auditiva correspondientes, es decir que el sistema de alarmas funciona como un sistema distribuido; en este caso el sistema de alarma puede recibir una condición de alarma y generar las señales de alarma de frecuencia cardíaca (FC), presión media (PM) y frecuencia respiratoria (FR), Temperatura (T<sub>1</sub>), Temperatura (T<sub>2</sub>), SpO<sub>2</sub>, EtCO<sub>2</sub>, FiCO<sub>2</sub>, FR de CO<sub>2</sub>, y Presión No Invasiva (Sistólica y Diastólica), dependiendo de la configuración del monitor de cabecera de cama. En este tipo de comunicación los límites de alarma se ajustan en el monitor de cabecera de cama, son recibidos en la Central y visualizados en pantalla. En este caso el menú principal de camas con comunicación digital o full digital se muestra en la siguiente imagen.

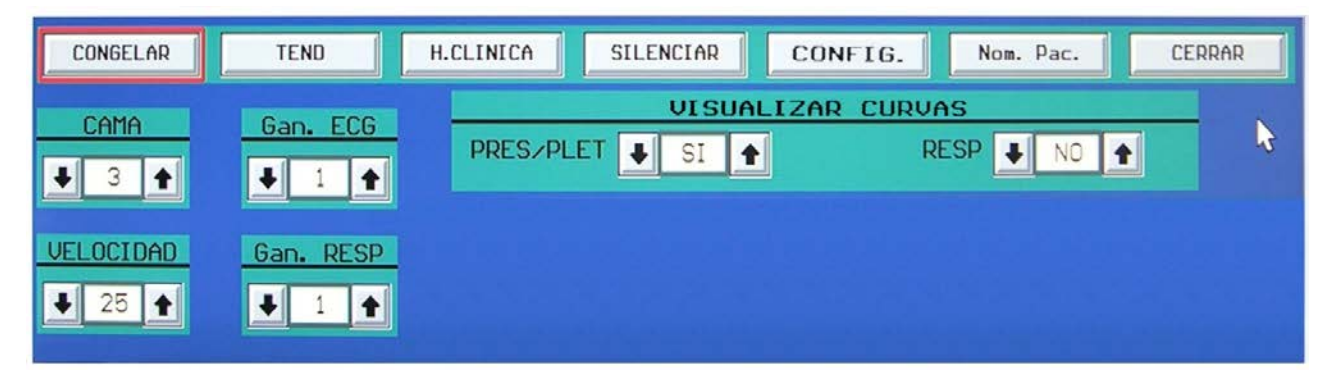

Como puede observarse no cuenta con el ajuste de los límites de alarmas de FC, PM y FR.

**¡ATENCIÓN!** Cuando, en el monitor de cabecera de cama, un límite es llevado al valor "---" la alarma del límite en cuestión esta desconectada. Una alarma desconectada implica que no se detectará una condición de alarma y por lo tanto no se generan las señales de alarma.

El retardo de las condiciones de alarmas está dado por el retardo en el monitor de cabecera de cama más el retardo en la comunicación.

Las alarmas técnicas en una comunicación digital son las propias de la Central de Monitoreo más las provenientes del monitor de cabecera, estas son:

Las alarmas técnicas detectadas en la Central de Monitoreo, son indicadas en el área de pantalla de alarmas técnicas con los siguientes mensajes:

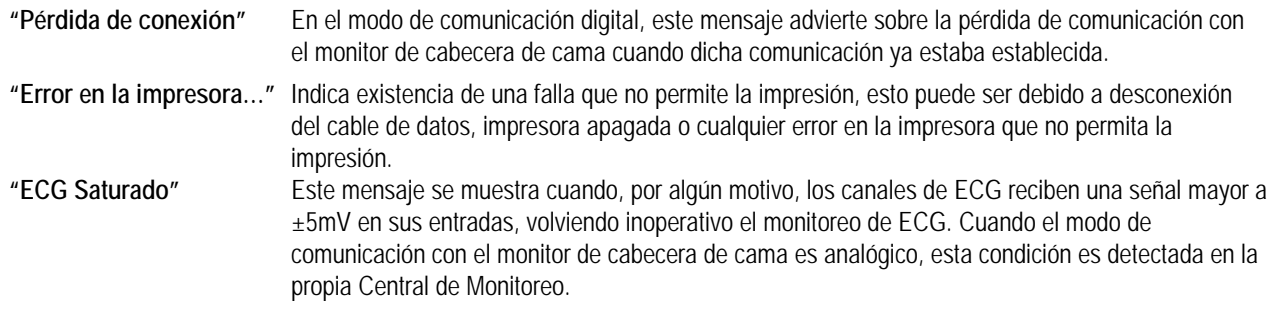

En el modo de comunicación digital, una condición de alarma técnica en alguno de los Monitores de Paciente de cabecera de cama, siempre que estos sean Monitores Multipar modelo LCD de la marca feas ELECTRONICA, y dependiendo de la configuración de módulos opcionales que estos tengan, pueden visualizarse en forma cíclica, es decir uno después del otro, los siguientes mensajes:

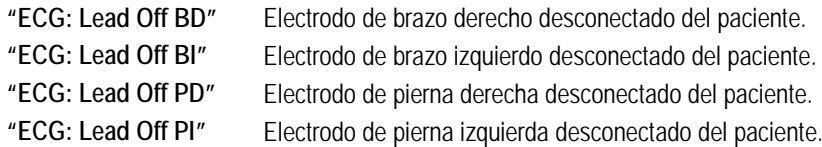

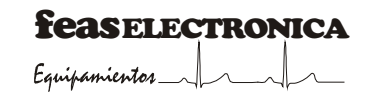

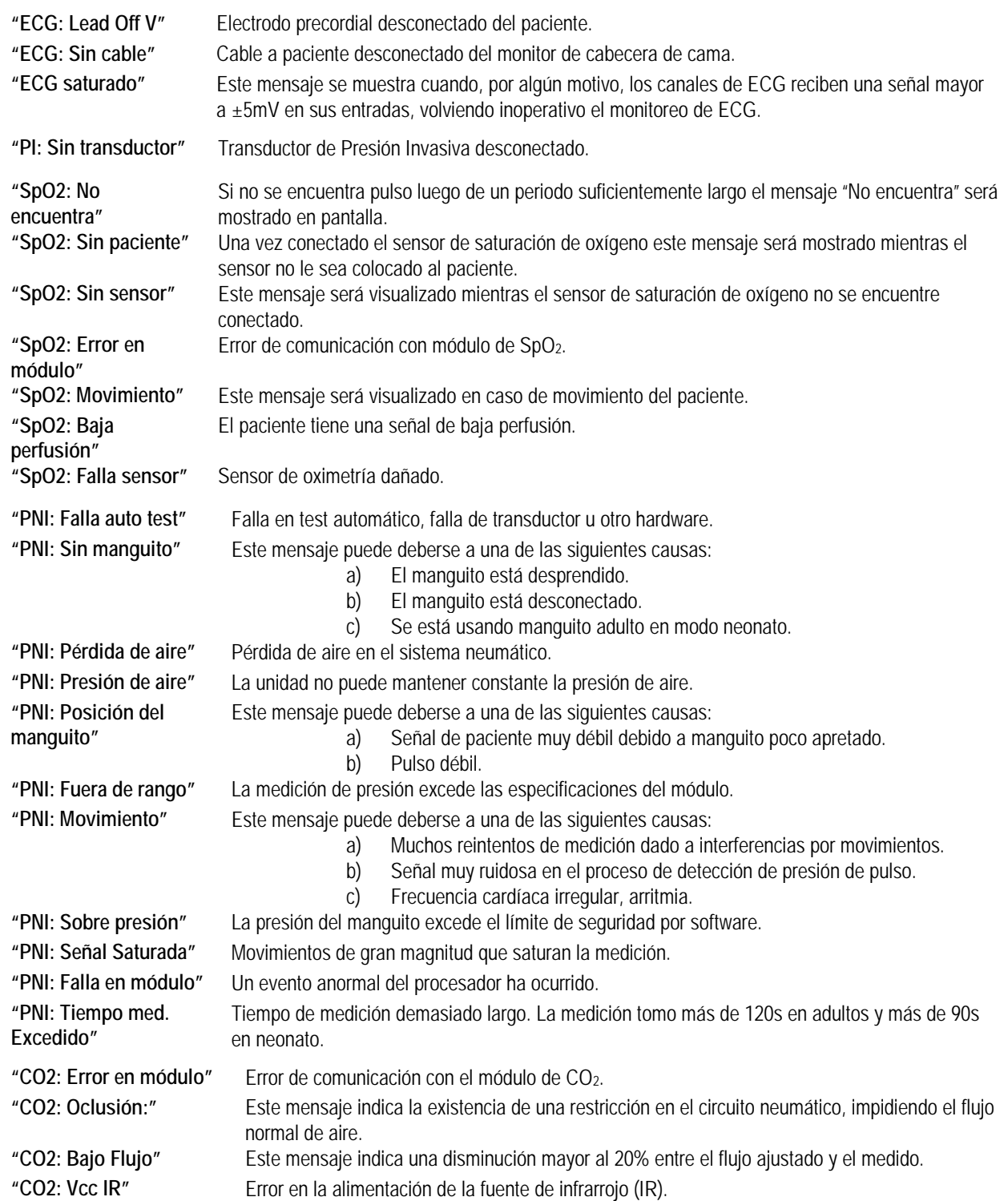

# **3.9.4 Señales de alarma**

Una condición de alarma se indica mediante señales de alarmas visuales y auditivas. Las señales de alarmas con que la central de monitoreo cuenta son de prioridad alta, media y baja. Estas prioridades están prefijadas en fábrica y el usuario no puede cambiarlas.

Las señales de alarmas fisiológicas son de prioridad alta, las señales de alarmas técnicas generadas por la detección de una condición local pueden ser señales de prioridad media o baja y las señales de alarmas técnicas recibidas desde los monitores de cabecera de cama son de prioridad baja.

Si existen dos o más condiciones de alarma simultáneas de la misma prioridad, estas se indican mediante una única señal de alarma auditiva de la prioridad correspondiente y una señal de alarma visual de la prioridad correspondiente por cada condición de alarma.

Si existen dos o más condiciones de alarma simultaneas de distinta prioridad, estas se indican mediante una única señal de alarma auditiva de prioridad correspondiente a la condición de alarma de mayor prioridad y una señal de alarma visual de la prioridad correspondiente por cada condición de alarma.

#### **3.9.4.1 Señales de alarmas visuales**

Las señales visuales de alarmas fisiológicas, de prioridad alta, se indican mediante:

- a. el borde de la ventana de la cama cuyo paciente presenta una condición de alarma destella en color rojo.
- b. el límite de alarma sobrepasado se resalta con fondo color rojo, destellando.

Para las alarmas de los parámetros fisiológicos que solo se muestran en caso de una comunicación digital con el monitor de cabecera, en la ventana de la cama cuyo paciente presenta una condición de alarma se resalta mediante fondo color rojo el valor del parámetro que tiene la condición de alarma. En la ventana mayor se indica el límite sobrepasado resaltado con fondo color rojo y destellando, para observar esto debe estar seleccionada la cama que tiene activa la condición de alarma.

La siguiente figura muestra un ejemplo de la señal de alarma visual en caso que la condición de alarma sea por frecuencia cardíaca alta (taquicardia).

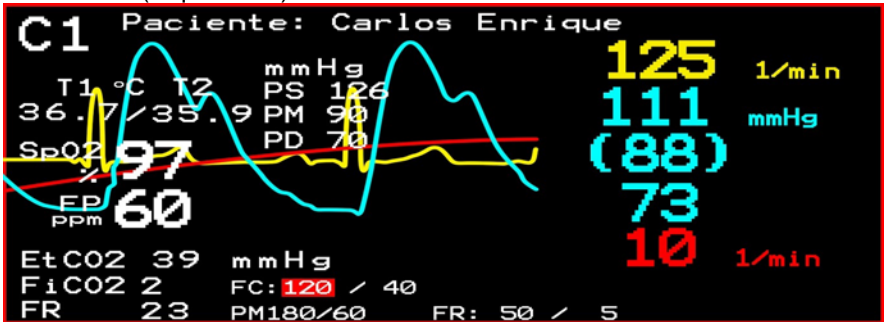

Las siguientes figuras muestran un ejemplo de la señal de alarma visual en caso que la condición de alarma sea por saturación porcentual de oxígeno, en este caso en la ventana de la cama en estado de alarma se observa el valor de SpO2 resaltado con fondo en color rojo,

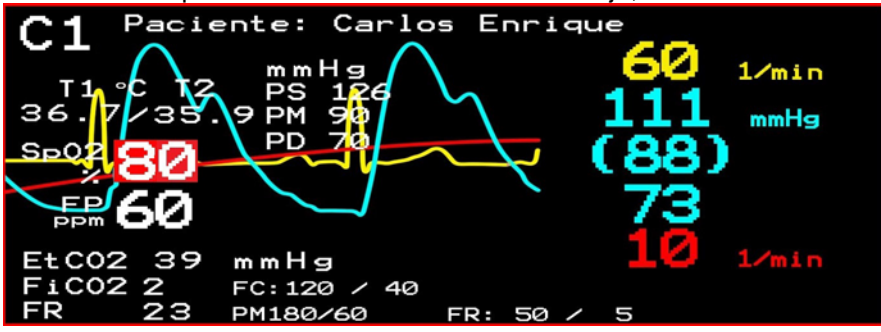

y, además, si se selecciona la cama en estado de alarma en la ventana mayor se puede ver que la condición de alarma es dada por el límite inferior.

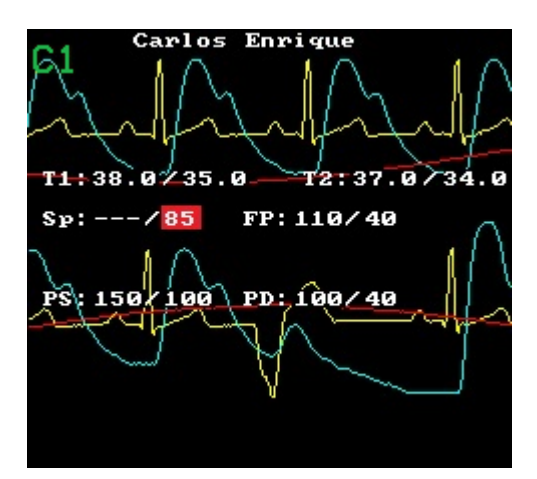

Las señales visuales de alarmas técnicas de prioridad media, se indican mediante:

- a. el borde de la ventana de la cama que presenta una condición de alarma técnica de prioridad media destella en color amarillo.
- b. un mensaje con la condición de alarma detectada, destella con resaltado amarillo y texto negro, y alterna estos colores con cada destello.

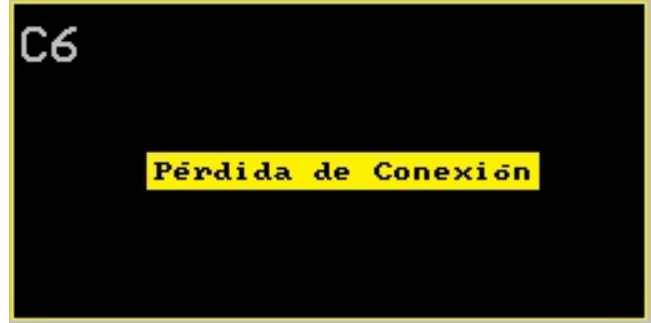

Las señales visuales de alarmas técnicas de prioridad baja, se indican mediante:

- a. el borde de la ventana de la cama que presenta una condición de alarma técnica de baja prioridad se resalta en color amarillo.
- b. se muestra en el área de alarmas técnicas un mensaje con la condición de alarma detectada y a qué cama corresponde.

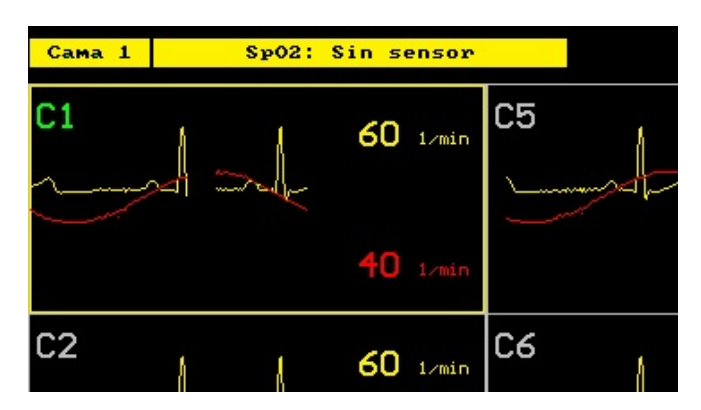

Los mensajes son los descriptos en el punto "Alarmas en una comunicación digital" para las alarmas técnicas recibidas desde el Monitor de Paciente MULTIPAR LCD.

En caso de presencia de varias alarmas técnicas de baja prioridad en simultaneo, en una o varias camas, los mensajes correspondientes se visualizan uno a la vez rotando en forma cíclica para cada cama que presenta una condición de alarma.

#### **3.9.4.2 Señales de alarma auditivas**

Según la prioridad asignada a la condición de alarma tenemos:

• De prioridad alta (alarmas fisiológicas): una condición de alarma de prioridad alta se indica, además de la señal visual, con una señal auditiva que consiste en un tren de pulsos como el siguiente:

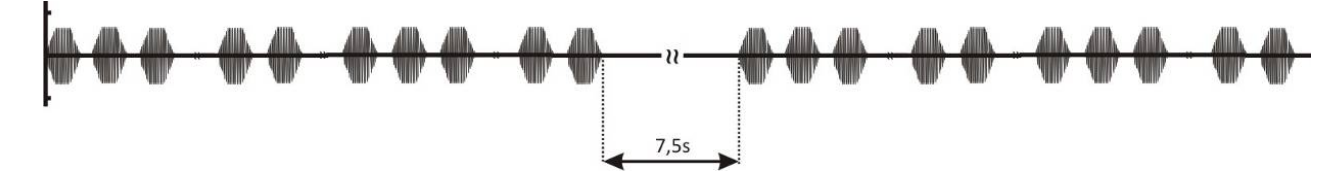

En el apartado **"Especificaciones Técnicas"** puede ver más detalles de ésta señal de alarma.

• De prioridad media: una condición de alarma de prioridad media se indica, además de la señal visual, con una señal auditiva que consiste en un tren de pulsos como el siguiente:

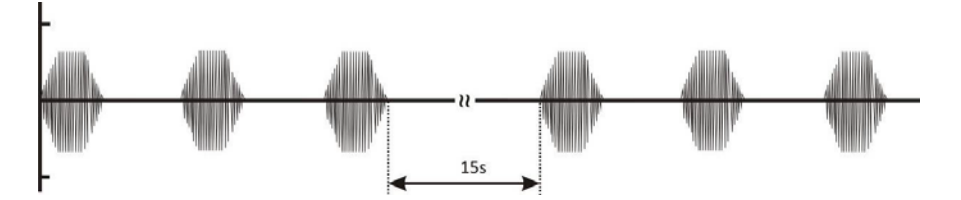

En el apartado **"Especificaciones Técnicas"** puede ver más detalles de ésta señal de alarma.

• De Prioridad baja: una condición de alarma de prioridad baja no tiene señal auditiva.

#### **3.9.5 Mensajes de información**

Los siguientes mensajes pueden ser visualizados como información para el operador de la Central de Monitoreo:

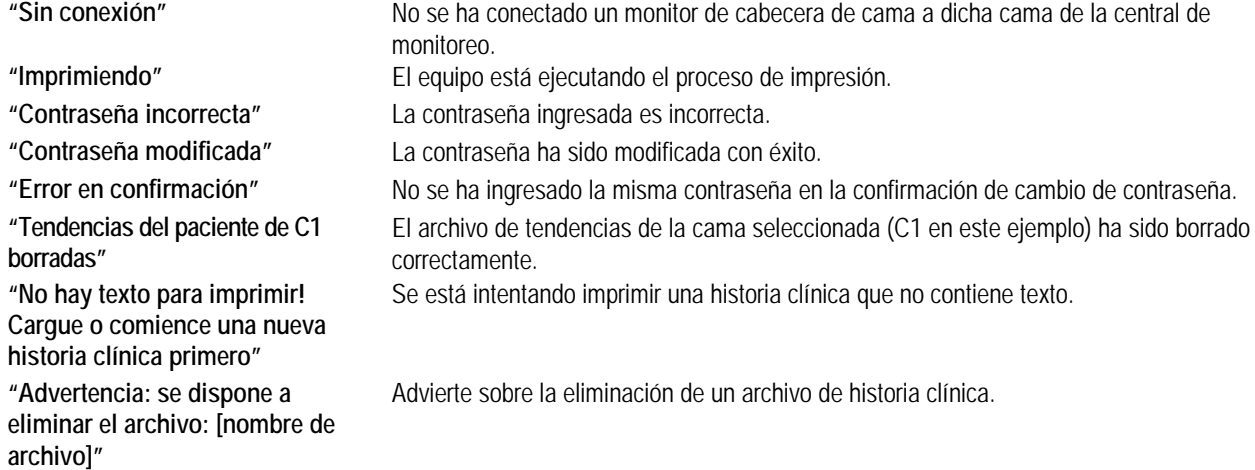

#### **3.9.6 Señales recordatorias**

Las siguientes señales pueden ser visualizadas, recordando al operador un estado en particular:

SILENCIO **Indica que señal de alarma auditiva se encuentra pausada dentro** del periodo de los 120s. En el área de señales recordatorias se visualizará el siguiente símbolo.

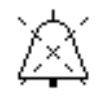

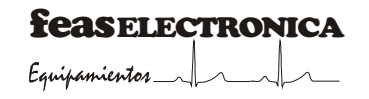

**SUSPENDIDAS** Indica que la señal de alarma auditiva de prioridad alta o media se encuentra desconectada indefinidamente (SUSPENDIDA), hasta que se desactive la función SUSPENDER. En el área de señales recordatorias se visualizará el siguiente símbolo. La prioridad de alarma cuya señal auditiva se encuentra suspendida se indica a la derecha del símbolo con la leyenda "Prioridad alta" y/o "Prioridad media".

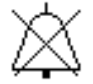

# **4. MANTENIMIENTO BÁSICO**

No limpiar ni desinfectar los cables de los accesorios, accesorios o partes del equipo con hipoclorito de sodio (agua lavandina). Para la limpieza y desinfección del equipo y sus accesorios, debe seguir las instrucciones de este manual.

**¡ATENCIÓN!** *Antes de cualquier operación de Mantenimiento, verifique que el equipo se encuentre apagado y con los cables desconectados.*

La descripción técnica de la Central de Monitoreo, con todos los datos que son esenciales para el funcionamiento, transporte y almacenamiento seguros, y las medidas o condiciones necesarias para la instalación del EQUIPO ME, y la preparación para su uso se encuentran en el Manual de Servicio de la Central de Monitoreo.

### **4.1. INSPECCIÓN GENERAL**

Periódicamente, inspeccione el gabinete, el cable de alimentación de red y los cables de los accesorios, prestando especial atención a los sectores de los cables próximos a los conectores, ya que son los sectores con mayor probabilidad de rotura debido a rotaciones, tracciones y dobladuras en estos puntos. Ante cualquier señal de deterioro recurrir al Servicio de Atención al Cliente de feas ELECTRONICA. En el momento de realizar la limpieza es una buena oportunidad de realizar una **Inspección General**.

**¡ATENCIÓN! Riesgo de Choque Eléctrico y Muerte** *No use el equipo si existen dudas sobre la integridad de alguno de los cables del equipo.*

#### **4.2. LIMPIEZA**

Limpie el exterior del equipo y cables con una tela suave embebido en agua con detergente y seque con una tela suave seca.

**¡ATENCIÓN!** Antes de cualquier operación de limpieza, verifique que el equipo se encuentre apagado (CPU, Monitor e Impresora) y con los cables de alimentación desconectados.

Limpie el exterior del equipo, gabinete de CPU, Monitor, Impresora, Mouse, Teclado y cables con una tela suave embebido en agua con detergente y seque con una tela suave seca.

**¡ATENCIÓN!** Riesgo de Explosión o Incendio No permita el derramamiento de agua u otro líquido sobre el equipo. Desconecte los cables antes de limpiar o desinfectar el equipo.

**¡ATENCIÓN!** Riesgo de rotura del equipo No esterilice este equipo en Autoclave u Óxido de Etileno. No sumerja ninguna parte este equipo en agua u otros líquidos.

**¡ATENCIÓN!** No limpie la cubierta externa o los cables con solventes, productos abrasivos o productos ácidos.

#### **4.3. MÉTODOS DE DESINFECCIÓN**

Gabinete y cables: Use un Limpiador desinfectante de amplio espectro, libre de aldehídos, alcohol, no abrasivo, no corrosivo, de baja toxicidad; del tipo del ADOX LT8.

#### **4.4. REEMPLAZO DEL TONER Y SUMINISTRO DE PAPEL**

Siga las instrucciones del manual de uso de la impresora.

#### **4.5. VERIFICACIÓN DE ALARMAS**

Las alarmas de este equipo son indicadas en forma audible y visual. El método de verificación de alarmas es análogo para todos los parámetros. Usaremos como caso ilustrativo la Frecuencia Cardíaca (FC).

Estando la Central de Monitoreo conectada a un Monitor de Cabecera de Cama, ajuste el límite de alarma inferior de FC en 20 [1/min] en Central de Monitoreo en caso de comunicación analógica o en el monitor de cabecera de cama si la comunicación es Digital o Full Digital.

Se deberá activar la alarma por límite inferior de frecuencia Cardíaca (Bradicardia) generando las señales de alarmas visual y auditiva, el límite inferior de Frecuencia Cardíaca de la cama a la cual está conectado el monitor destellará con un fondo rojo, al mismo tiempo que se genera un tren de pulsos auditivos según alarma de prioridad alta. Compruebe que, ejecutando desde el menú la opción "SILENCIAR", la señal de alarma audible se apaga por un tiempo de 120 segundos; mientras que la señal de alarma visual continúa. Pulse nuevamente ENTER sobre la opción "SILENCIAR" para interrumpir el silencio de alarmas.

En un esquema de comunicación Digital o Full Digital apague momentáneamente un monitor de cabecera de cama conectado a la Central de Monitoreo se debe visualizar, en el transcurso de 5 segundos una alarma técnica en la ventana de la cama desconectada con la leyenda "Pérdida de Conexión" y debe manifestarse la señal de alarma auditiva de prioridad media. Encienda el monitor de cabecera de cama, la alarma técnica debe cesar.

Se aconseja realizar la verificación del sistema de alarma a diario o cuando se inicie el monitoreo de un nuevo paciente, o en un cambio de turno del personal responsable del área.

# **4.6. VERIFICACIÓN Y REEMPLAZO DE FUSIBLES**

Antes de iniciar la operación, asegúrese que el equipo se encuentra apagado y además desconectado de la red de energía. Para realizar la operación deberá contar con un pequeño destornillador y un juego de fusibles de reemplazo.

A continuación debe introducir un destornillador plano para destrabar el selector (ver figura siguiente), y debe presionar hacia afuera para destrabar la tapa. Retire ambos fusibles y verifique si están rotos, midiendo continuidad eléctrica entre sus bornes (roto = sin continuidad). En caso de encontrar uno o ambos rotos, deberá reemplazarlos por fusibles nuevos, del mismo tipo.

Especificaciones de los fusibles:

Tamaño: 20mm x 5mm. Tipo: Lento (Slow Blow). Tensión: 250V. Corriente: 3,15A. (I<sub>nom</sub>). Velocidad:

- 100% de  $I_{\text{nom}}$  durante 4 horas mínimo.
- 135% de I<sub>nom</sub> durante 1 hora máximo.
- 200% de Inom durante 120s máximo.

Capacidad de Ruptura: 100A a 250Vca.

Si la rotura de fusibles es sistemática, consulte al Servicio de Atención al Cliente de feas ELECTRONICA.

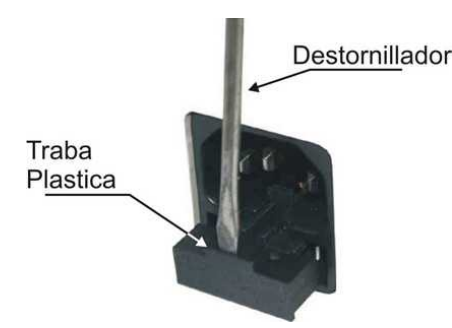

# **4.7. CALIBRACIÓN**

Se sugiere una contrastación anual con simuladores calibrados. Esta contrastación debe llevarse a cumpliendo con la normativa IEC 62353:2014, Cl. 4.3. ENSAYOS RECURRENTES.

#### **4.8. REPARACIONES**

Ante cualquier señal de deterioro recurrir al Servicio de Atención al Cliente de feas ELECTRONICA o un Servicio Técnico Autorizado. La reparación deberá realizarse cumpliendo con la normativa IEC 62353:2014, Cl. 4.2 ENSAYOS ANTES DE LA PUESTA EN SERVICIO, DESPUÉS DE MODIFICACIO-NES Y DESPUÉS DE REPARACIÓN.

**¡ADVERTENCIA!** No modificar este equipo sin autorización del fabricante.

**¡ADVERTENCIA!** Si se modifica este equipo, se deben realizar inspecciones y ensayos adecuados para garantizar el uso seguro continuado del equipo.

**¡CUIDADO!** En caso de descartar el equipo o alguno de sus accesorios, al final de su vida útil, hágalo según las regulaciones, normativas o leyes vigentes.

# **5. ESPECIFICACIONES TÉCNICAS**

## **5.1. ESPECIFICACIONES**

- Autorizado por la A.N.M.A.T. PM 1125 5.
- Equipo Clase I.
- Grado de Protección contra el ingreso de líquidos: IPX0: No Protegido Contra Ingreso de Líquidos.
- Equipo no apto para uso en presencia de atmósfera explosiva o mezcla inflamable.
- Uso Continuo, Alimentación: 90Vca 240Vca 50Hz/60Hz.
- **Fusibles** 
	- 2 fusibles 20mm x 5mm. Tipo: Lento (Slow Blow). Tensión: 250V.

Corriente: 3,15A. (I<sub>nom</sub>).

Velocidad:

- 100% de I<sub>nom</sub> durante 4 horas mínimo.
- 135% de I<sub>nom</sub> durante 1 hora máximo.
- 200% de I<sub>nom</sub> durante 120s máximo.

Capacidad de Ruptura: 100A a 250Vca.

- Consumo (potencias nominales):
	- o Consumo de los componentes del sistema:
		- **-** CPU: 40W.
		- Impresora: encendida 11W; imprimiendo 500W.<br>International 20W
		- Monitor: 30W.
		- o Consumo total del sistema:<br>Encendido 81W·im
		- Encendido 81W; imprimiendo 570W.
- Especificaciones Mecánicas:
	- o Dimensiones: 444,9mm x 347,5mm x 177mm (frente x altura x fondo) con monitor de 19" LED.
	- o Peso: 25Kg (aproximadamente).
- Especificaciones Ambientales
	- o Rango de Presión Ambiental:<br>Euncionamiento: 700
		- Funcionamiento: 700hPa a 1060hPa; (525mmHg a 795mmHg).
		- Transporte y almacenamiento: 667hPa hasta 1063hPa (500mmHg a 797mmHg) (dentro de su embalaje durante no más de 15 semanas).
		- o Rango de Humedad Ambiente:
			- Funcionamiento: 25% y 95% (sin condensación).<br>Fransporte y almacenamiento: 0% a 95% inclu
			- Transporte y almacenamiento: 0% a 95%, incluyendo la condensación (dentro de su embalaje durante no más de 15 semanas).
		- o Rango de Temperatura:
			- **Funcionamiento: +10°C a +40°C.**
			- Transporte y almacenamiento: -5ºC a +55ºC (dentro de su embalaje durante no más de 15 semanas).
- Monitoreo de 4, 8, 12 o 16 pacientes simultáneos.
- Adquisición de datos:
	- o Canales analógicos: 3 canales por cama.<br>Resolución: 12 bits
		- Resolución: 12 bits.
			- Frecuencia de muestreo: 200m/s.
	- o Canales digitales: 1 canal RS232C por cama.
- Conexiones con equipos de cabecera de cama.
	- Canales analógicos:
		- o ECG: 1V/mV sin offset, máximo ±5V.
		- o RESPIRATORIA: 300mV/ohm sin offset, máximo ±5V.
		- o PRESION INVASIVA: 1V/100mmHg sin offset, 0V a 5V.
		- o Cableado: Cable 3 + malla.
- Canales digitales: un canal RS-232 por cama.
	- o Recepción de los siguientes parámetros del equipo de cabecera de cama: Temperatura, SpO<sub>2</sub>, Frecuencia de Pulso, EtCO<sub>2</sub>, FiCO<sub>2</sub>, FR<sub>CO2</sub>, Frecuencia Cardíaca, Frecuencia Respiratoria, valores de Presión No Invasiva (Sistólica, Diastólica y Media) y Presión Invasiva (Sistólica, Diastólica y Media).
	- o Alarmas: Recepción de valores de límites de Alarmas y estado de Alarmas de los todos los parámetros, y envío de valores de límites de Alarmas y estado de Alarmas de los parámetros: Frecuencia Cardíaca, Frecuencia Respiratoria y Presión Invasiva (Media) a Monitor Multipar v1.42 o superior.
	- o Protocolo: propietario.
		- 9600 bps, 8, N, 1, en modo digital (parámetros y alarmas).
		- 38400 bps, 8, N, 1, en modo full digital (curvas, parámetros y alarmas).
	- o Cableado: Cable 2 + malla.
- Electrocardiograma (modo de comunicación analógico).
	- o Cálculo y visualización de la Frecuencia Cardíaca:
		- Se actualiza cada 2 segundos. Valor promediado de los últimos 8 valores.
			- Tiempos máximos:
				- De 80  $[1/min]$  a 120  $[1/min]$ : 6s  $\pm$  1s.
				- De 80 [1/min] a 40 [1/min]: 13s ± 1s.
	- o Rango: 20 [1/min] a 300 [1/min]. Indicación fuera de rango: 0 [1/min] para <20 [1/min], +++ para >300 [1/min].
	- o Exactitud de Amplitud: ±20% de la lectura o ±100µV (lo que sea mayor).
	- $\circ$  Exactitud de Frecuencia de pulso:  $\pm$ 10% de la lectura o  $\pm$ 5 [1/min] (lo que sea mayor).
	- o Alarma de Frecuencia Cardíaca por máxima y mínima, con indicación auditiva y visual.
		- Límite Superior (Taquicardia): 20 [1/min] a 300 [1/min] o (Límite Inferior+1 [1/min]) a 300 [1/min], en saltos de 1 y apagado.
			- Límite Inferior (Bradicardia): 20 [1/min] a 299 [1/min] o 20 [1/min] a (Límite Superior-1 [1/min]), en saltos de 1 y apagado.
	- Capacidad de rechazo de la onda T elevada:<br>Máxima amplitud de la onda T: 1.2 v
		- Máxima amplitud de la onda T: 1,2 veces la amplitud del complejo QRS.
- Presiones (modo de comunicación analógico).
	- o Cálculo y visualización de presión sistólica, media y diastólica:
		- Se calcula latido a latido.
		- Se visualiza cada 1s.
	- o Rango: 0mmHg a 475mmHg.<br>
	o Exactitud: ±4% de la lectura d
	- o Exactitud: ±4% de la lectura o ±4mmHg (lo que sea mayor).
		- Alarma de presión media por máxima y mínima, con indicación auditiva y visual.
			- Límite Superior: 0mmHg a 475mmHg o (Límite Inferior+1mmHg) a 475mmHg, en saltos de 1 y apagado.
			- Límite Inferior: 0mmHg a 474mmHg o 0mmHg a (Límite Superior-1mmHg), en saltos de 1 y apagado.
- Respiratoria (modo de comunicación analógico).
	- o Cálculo y visualización de la Frecuencia Respiratoria:
		- Se calcula latido a latido.
		- Se visualiza cada 2s. Valor promediado (50% del valor actual + 50% del valor anterior).
	- o Rango: 0 [1/min] a 170 [1/min].
	- Exactitud:  $\pm$ 10% de la lectura o  $\pm$ 2 [1/min] (lo que sea mayor).
	- o Alarma de Frecuencia Respiratoria por máxima y mínima, con indicación auditiva y visual.
		- Límite Superior: 5 [1/min] a 170 [1/min] o (Límite Inferior+1 [1/min]) a 170 [1/min], en saltos de 1 y apagado.
		- Límite Inferior: 5 [1/min] a 169 [1/min] o 5 [1/min] a (Límite Superior-1 [1/min]), en saltos de 1 y apagado.

Nota: La exactitud de los parámetros en modo de comunicación digital, depende de la exactitud del monitor.

### **5.2 SISTEMA DE ALARMAS**

#### **5.2.1. Retardos de Sistema de Alarma**

#### **5.2.1.1. Retardos de condición de Alarma Técnica**

El máximo retardo de la condición de alarmas técnicas es de 5 segundos.

#### **5.2.1.2. Retardos de condición de Alarma Fisiológica**

El retardo de la condición de alarmas fisiológicas en la Central de monitoreo en el modo de comunicación Analógico depende de los algoritmos de integración de Frecuencia Cardíaca, Frecuencia Respiratoria y Presiones.

Máximo retardo de condición de Alarma 14s + 1s.

En el modo de comunicación digital (o full digital) los retardos de las condiciones de alarmas fisiológicas dependen del retardo de condición de alarma del Monitor de Cabecera de Cama y del retardo en la comunicación (máx. 1s).

#### **5.2.1.3. Retardo en la generación de Alarma**

• Máximo retardo en la generación de alarma  $1s \pm 0.5s$ .

#### **5.2.2. Señales de Alarma Auditiva**

Presión sonora: entre 45dB y 85dB.

#### **5.2.2.1. Señales de Alarma Auditiva de prioridad alta**

Todas las Alarmas Fisiológicas son de prioridad alta. La señal de alarma auditiva de una alarma fisiológica, se encuentra compuesta por una ráfaga de 10 pulsos de 1000Hz como se muestra a continuación.

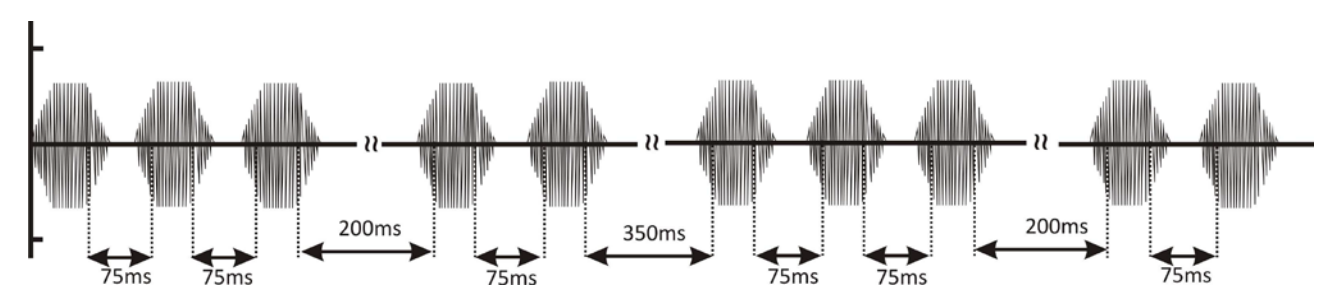

El detalle de cada uno de los pulsos se muestra en la figura siguiente.

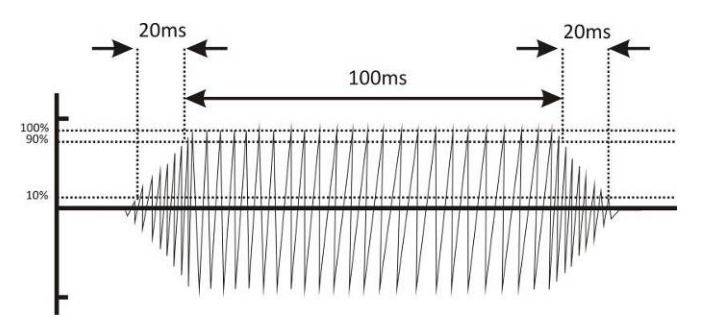

Tiempo de subida (del 10% al 90%) del pulso, t<sub>r</sub>: 20ms. Tiempo de duración efectiva del pulso,  $t_d$ : 100ms. Tiempo de bajada (del 90% al 10%) del pulso,  $t_i$ : 20ms.

Si la condición de alarma fisiológica se mantiene, la ráfaga de pulsos se repite cada 7,5s como se muestra en la siguiente figura.

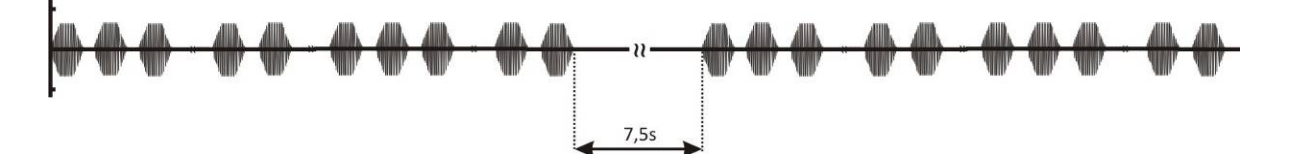

#### **5.2.2.2. Señales de Alarma Auditiva de prioridad media**

La señal de alarma auditiva de prioridad media se encuentra conformada por una ráfaga de 3 pulsos de 1000Hz como se muestra a continuación.

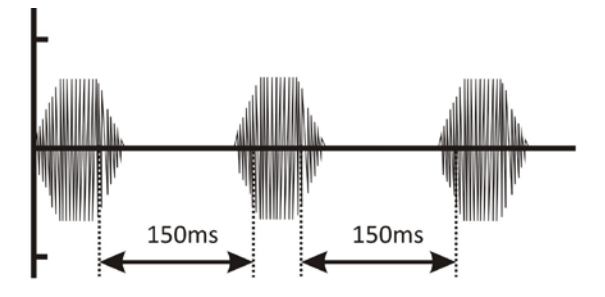

La característica de cada pulso se muestra en la figura siguiente.

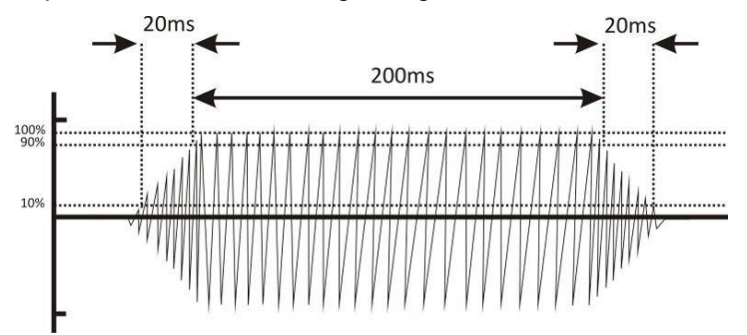

Tiempo de subida (del 10% al 90%) del pulso, t<sub>r</sub>: 20ms. Tiempo de duración efectiva del pulso,  $t<sub>d</sub>$ : 200ms. Tiempo de bajada (del 90% al 10%) del pulso, tr. 20ms.

Si la condición de alarma de prioridad media se mantiene, la ráfaga de pulsos se repite cada 15 segundos como se muestra en la figura a continuación.

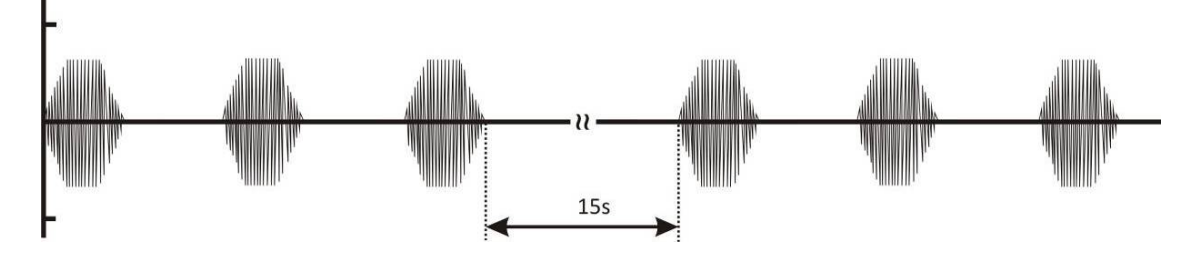

### **5.2.3. Sonido de confirmación de tecla pulsada**

Al pulsar una tecla, o botón de mouse, se genera un pulso de 10ms de ancho, de frecuencia 800Hz, confirmando la activación de la tecla:

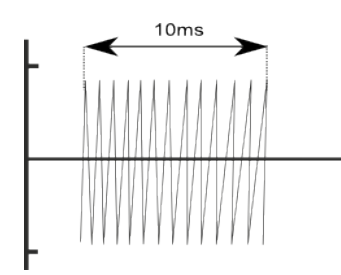

# **5.3. Guía y Declaración del Fabricante en relación a la Compatibilidad Electromagnética**

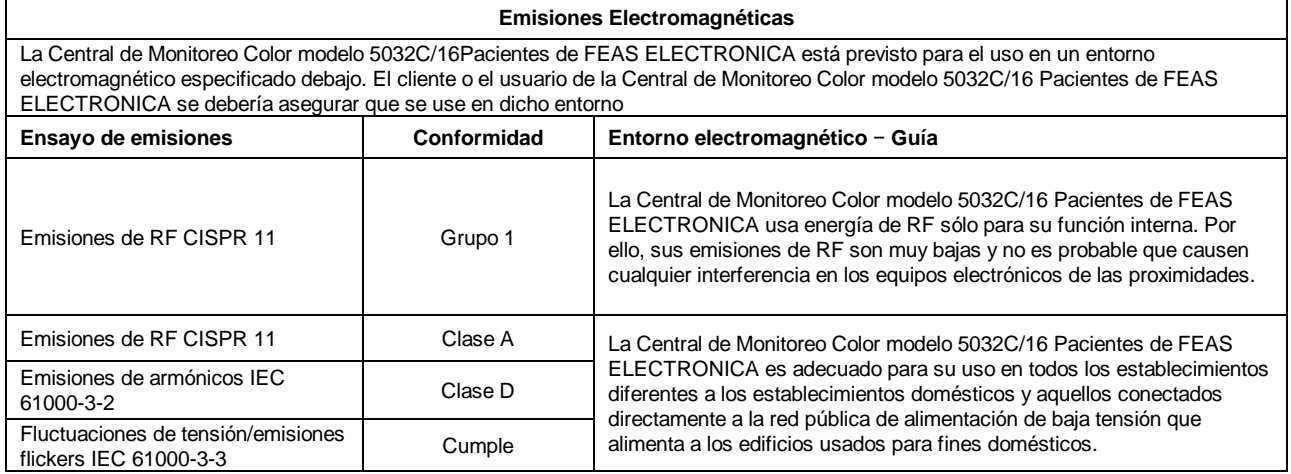

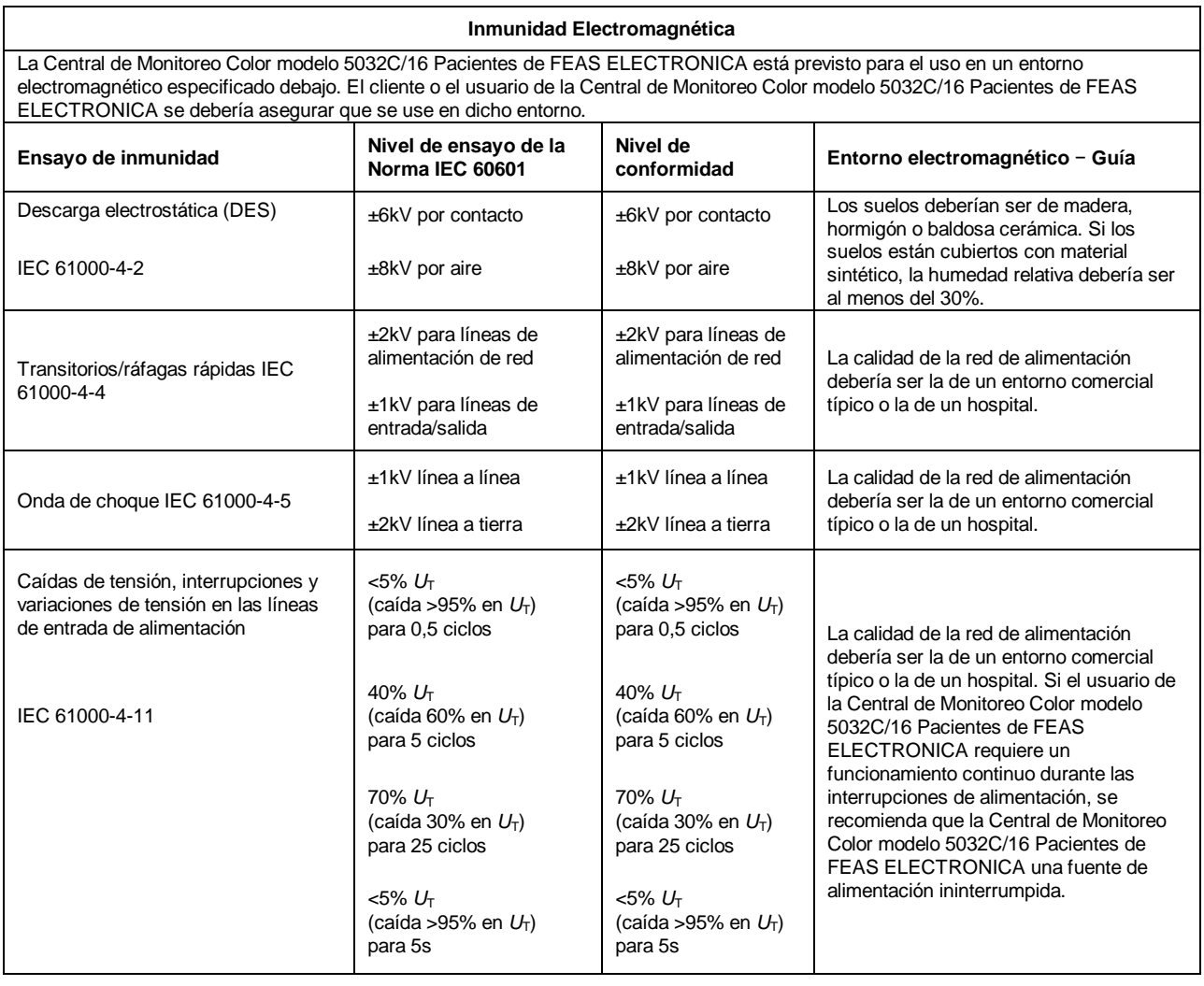

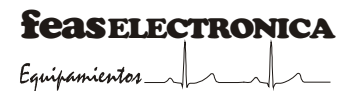

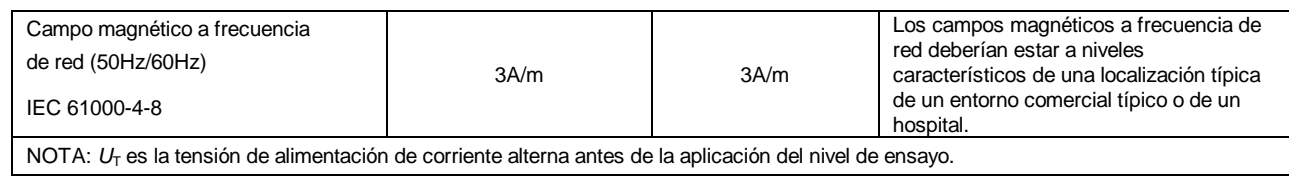

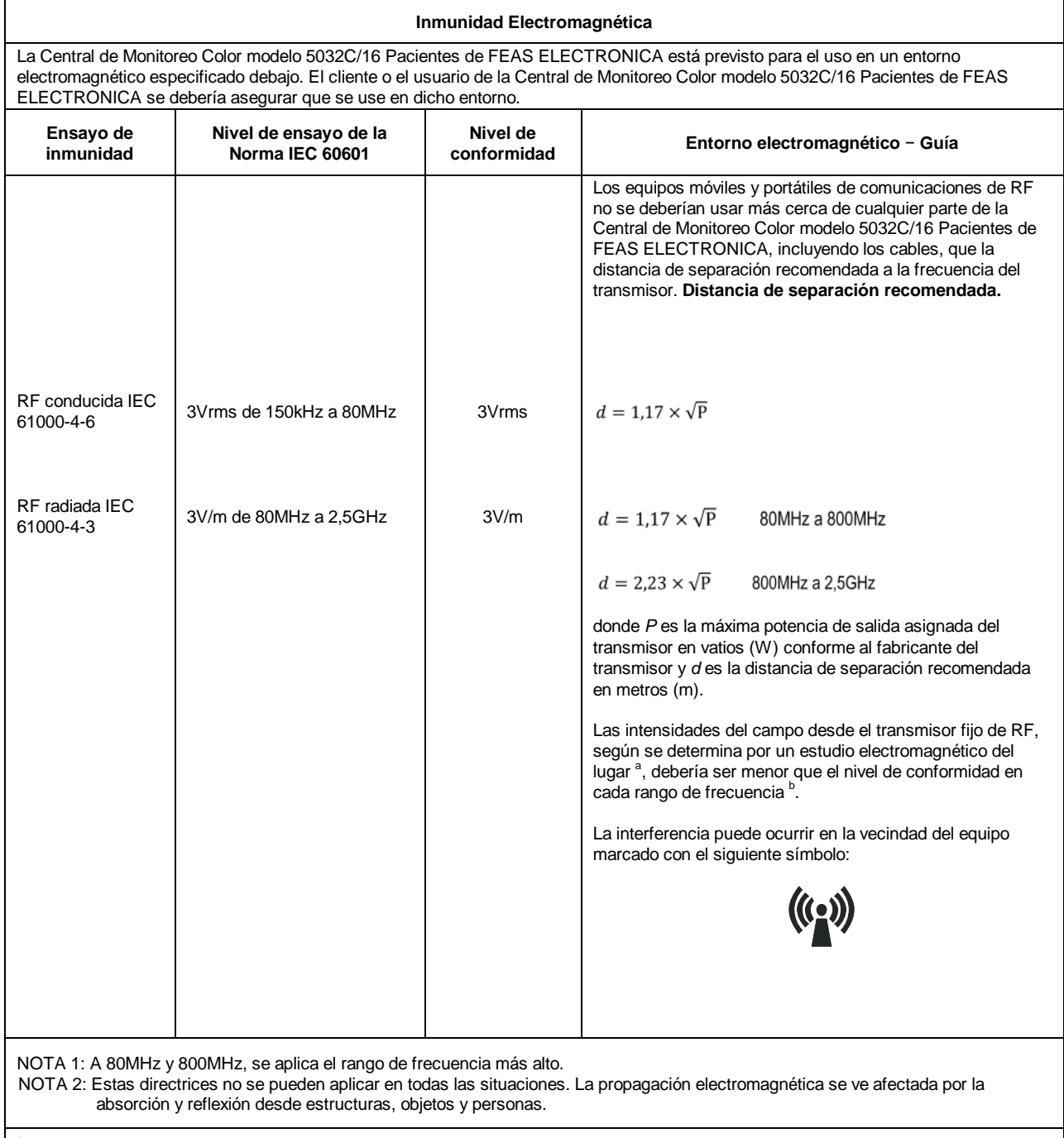

<sup>a</sup> Las intensidades de campo de los transmisores fijos, tales como estaciones base para radio teléfonos (celulares/sin cables) y radios móviles terrestres, emisoras amateur, emisiones de radio AM y FM y emisiones de TV no se pueden predecir teóricamente con precisión. Para valorar el entorno electromagnético debido a los transmisores fijos de RF, se debería considerar un estudio del lugar electromagnético. Si la medida de la intensidad del campo en la localización en la que la Central de Monitoreo Color modelo 5032C/16 Pacientes de FEAS ELECTRONICA se usa excede el nivel de conformidad anterior de RF aplicable, se debería observar la Central de Monitoreo Color modelo 5032C/16Pac de FEAS ELECTRONICA para verificar el funcionamiento normal. Si se observa un funcionamiento anormal, pueden ser necesarias medidas adicionales, tales como reorientación o relocalización de la Central de Monitoreo Color modelo 5032C/16 Pacientes de FEAS ELECTRONICA.

<sup>b</sup> Sobre el rango de frecuencia de 150kHz a 80MHz, la intensidad del campo debería ser menor que 3V/m.

#### **Distancias de separación recomendadas entre los equipos portátiles y móviles de comunicaciones de RF y la Central de Monitoreo Color modelo 5032C/16 Pacientes de FEAS ELECTRONICA**

La Central de Monitoreo Color modelo 5032C/16 Pacientes de FEAS ELECTRONICA está previsto para el uso en un entorno electromagnético en el que se controlan las perturbaciones radiadas de RF. El cliente o el usuario de la Central de Monitoreo Color modelo 5032C/16 Pacientes de FEAS ELECTRONICA puede ayudar a prevenir la interferencia electromagnética manteniendo una distancia mínima entre el equipo portátil y móvil de comunicaciones de RF (transmisores) y la Central de Monitoreo Color modelo 5032C/16 Pacientes de FEAS ELECTRONICA según se recomienda debajo, conforme a la máxima potencia de salida del equipo de comunicaciones.

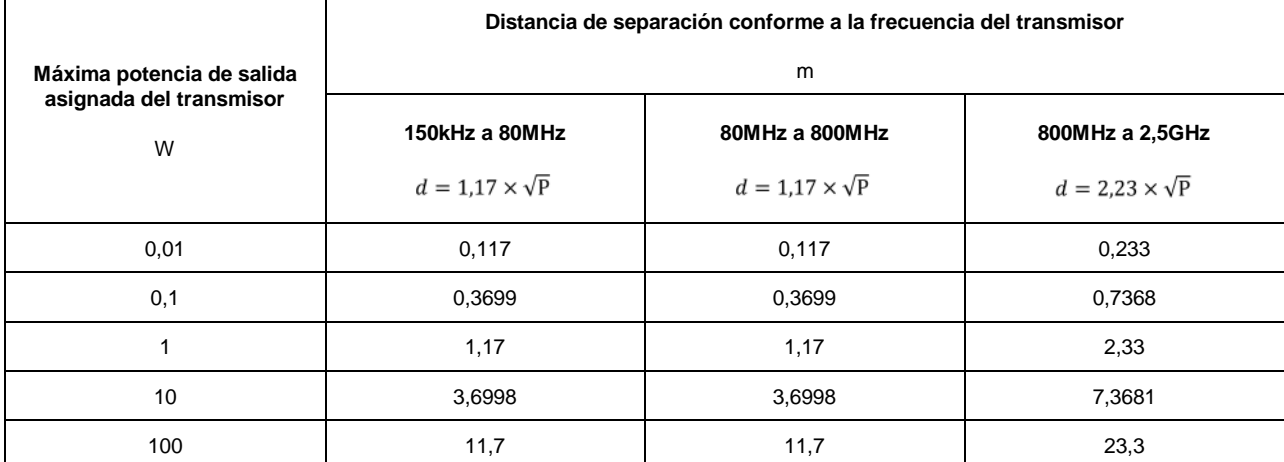

Para los transmisores asignados con una potencia máxima de salida no listados arriba, la distancia de separación recomendada *d* en metros (m) se puede determinar usando la ecuación aplicable a la frecuencia del transmisor, donde *P* es la máxima potencia de salida asignada en vatios (W) conforme al fabricante del transmisor.

NOTA 1: A 80MHz y 800MHz, se aplica la distancia de separación para el rango de frecuencia más alto.

NOTA 2: Estas directrices no se pueden aplicar en todas las situaciones. La propagación electromagnética se ve afectada por la absorción y reflexión desde estructuras, objetos y personas.

# **PÁGINA EN BLANCO A PROPÓSITO**

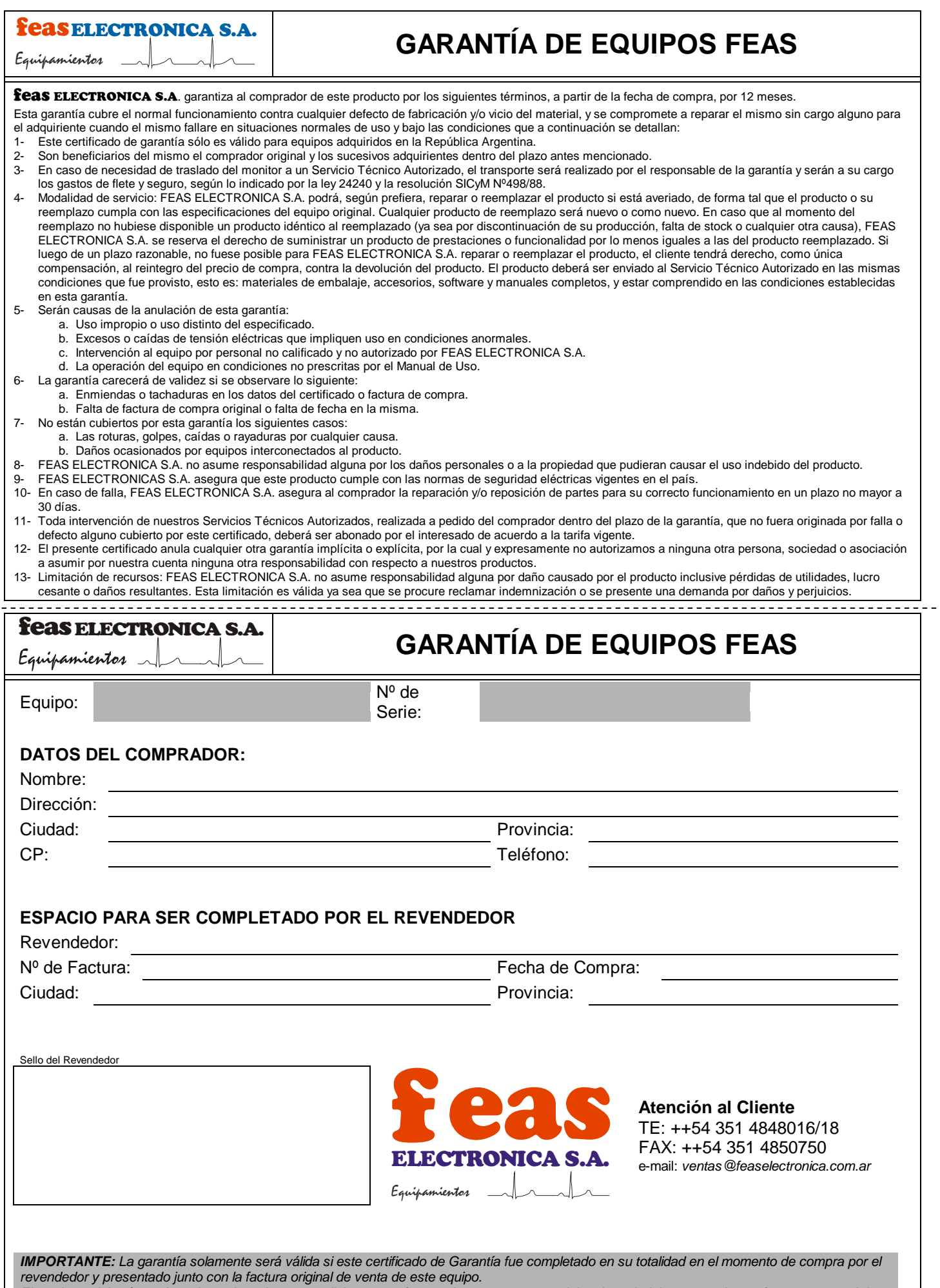

 $- - - - -$ 

*El producto deberá ser devuelto en las mismas condiciones que fue provisto, esto es: materiales de embalaje, accesorios, software y manual de usuario completos.*